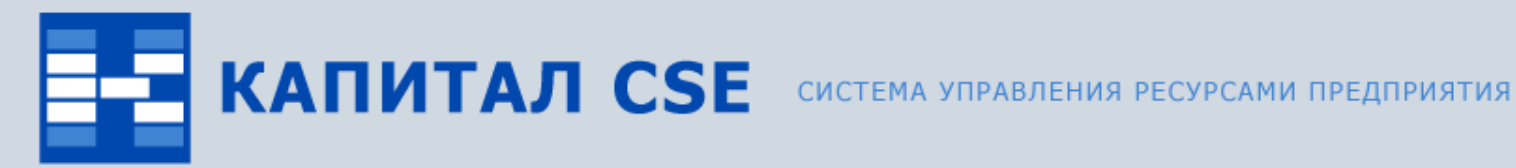

 $\overline{\circ}$ 

## **Расчет заработной платы**

**(обзор функциональности)**

ВСЕ ОТТЕНКИ ВАШЕГО БИЗНЕСА

### **Назначение контура «Расчет заработной платы»**

#### • **Проведение расчетов.**

Расчет начислений для различных схем оплат, удержаний, НДФЛ, отчислений в различные фонды, резерва на отпуск и т.д.

#### • **Подготовка отчетности в Пенсионный Фонд.**

Автоматическое формирование документов для персонифицированного учета в формате 7.0 (xml).

#### • **Подготовка отчетности в Налоговую инспекцию.**

Автоматическое формирование форм 2-НДФЛ, 1-НДФЛ, а также текстового файла 2-НДФЛ в формате xml.

#### • **Создание макета бухгалтерской операции.**

Формирование макета с учетом различной детализации (подразделения, статьи затрат, виды деятельности и т.д.).

#### • **Формирование бухгалтерской операции.**

Автоматическое создание бухгалтерские операции на основе данных из макета.

#### • **Перечисление денежных сумм в банк.**

Создание ведомостей по перечислению денежных сумм, а также файлов различной структуры в зависимости от требований банка.

### **Связи контура «Расчет заработной платы»**

Контур «Расчет заработной платы» тесно связан с другими контурами системы Капитал CSE:

#### • **«Управление персоналом».**

Для расчета заработной платы используется информация о назначении сотрудника, окладе, схеме оплаты труда, документах об отпусках, листах нетрудоспособности, табеле.

#### • **«Бухгалтерский и налоговый учет».**

Сформированный макет бухгалтерских операций в результате проведения расчетов является основой для создания бухгалтерских проводок.

#### • **«Управление производством»**

Для расчетов сдельной оплаты труда используется информация о нарядах, которые формируются на основании сменных заданий в производстве.

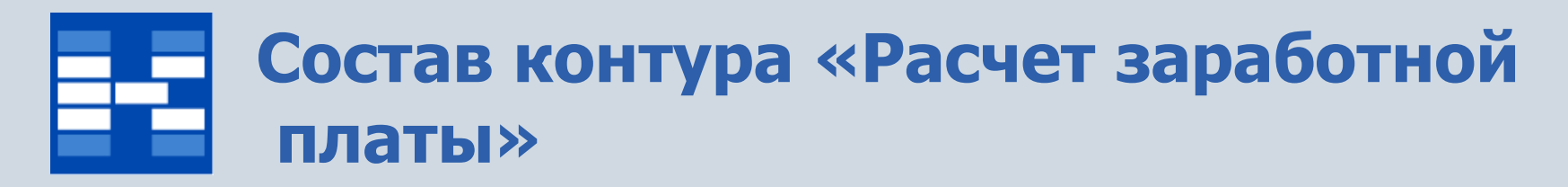

В состав контура «Расчет заработной платы» входят модули:

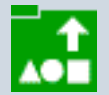

«Виды оплат и параметры»;

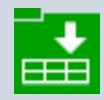

«Таблицы входимости»;

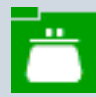

«Процессор расчета»;

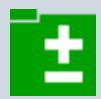

«Редактор видов оплат и параметров»;

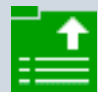

«Ведомости на выдачу заработной платы»;

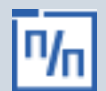

«Документы для Пенсионного Фонда».

### **Функции модуля «Виды оплат и параметры»**

Модуль предназначен для хранения и работы с информацией о

- параметрах, используемых в расчетах заработной платы;
- видах начислений;
- видах удержаний;
- видах дополнительных доходов.

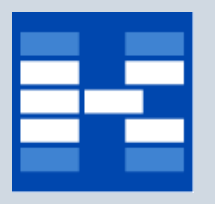

### **Справочник параметров**

В справочнике параметров хранится информация о различных параметрах, используемых при расчете заработной платы: наименование параметра, различные коды, тип параметра. Параметры имеют дату открытия и дату закрытия.

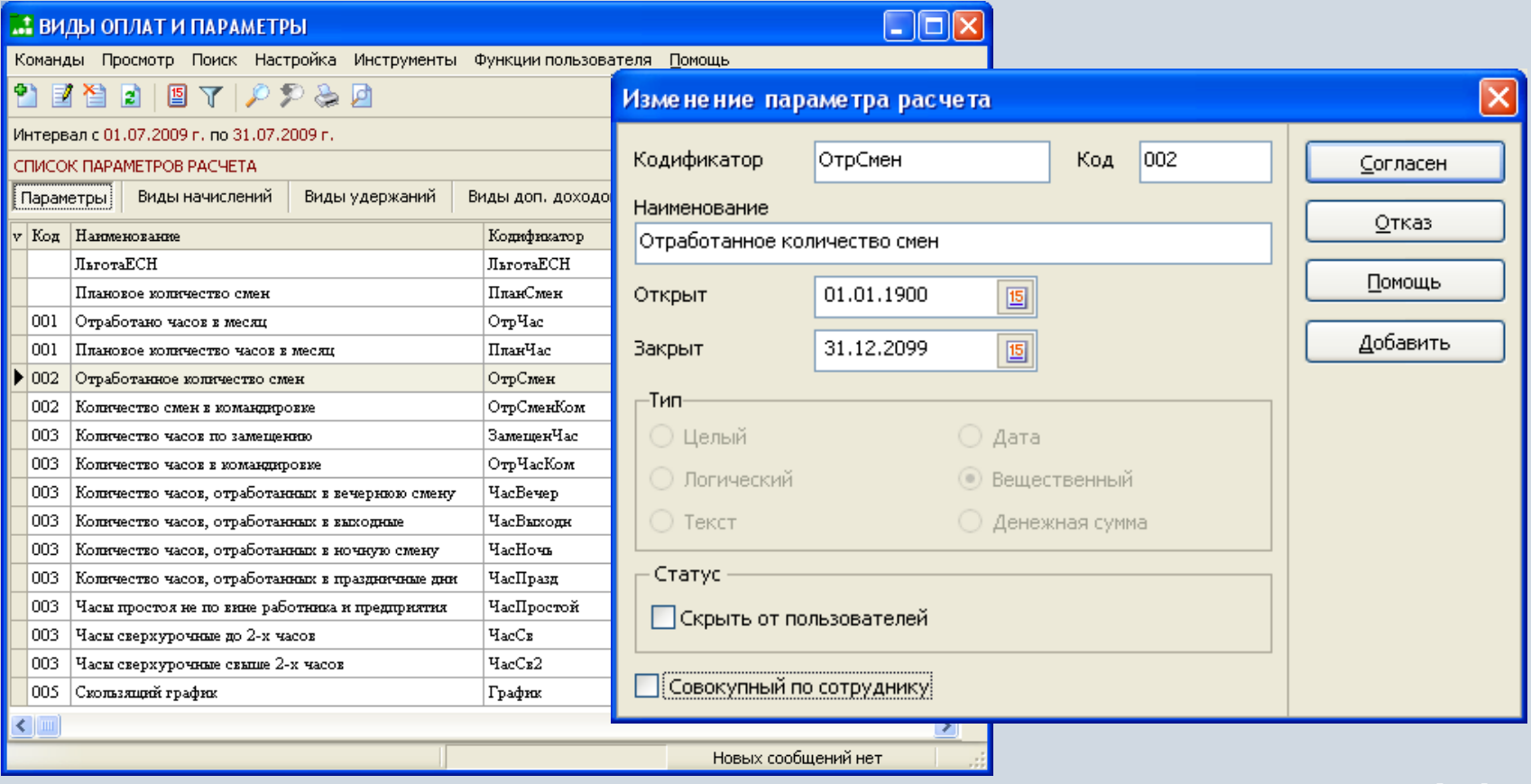

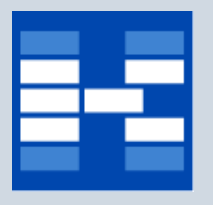

### **Справочник видов начислений**

В справочнике видов начислений хранится информация о наименовании вида начисления, различных кодах, дате открытия и дате закрытия вида начислений. Вид начислений связан с различными типами документов на отпуск и листами нетрудоспособности.

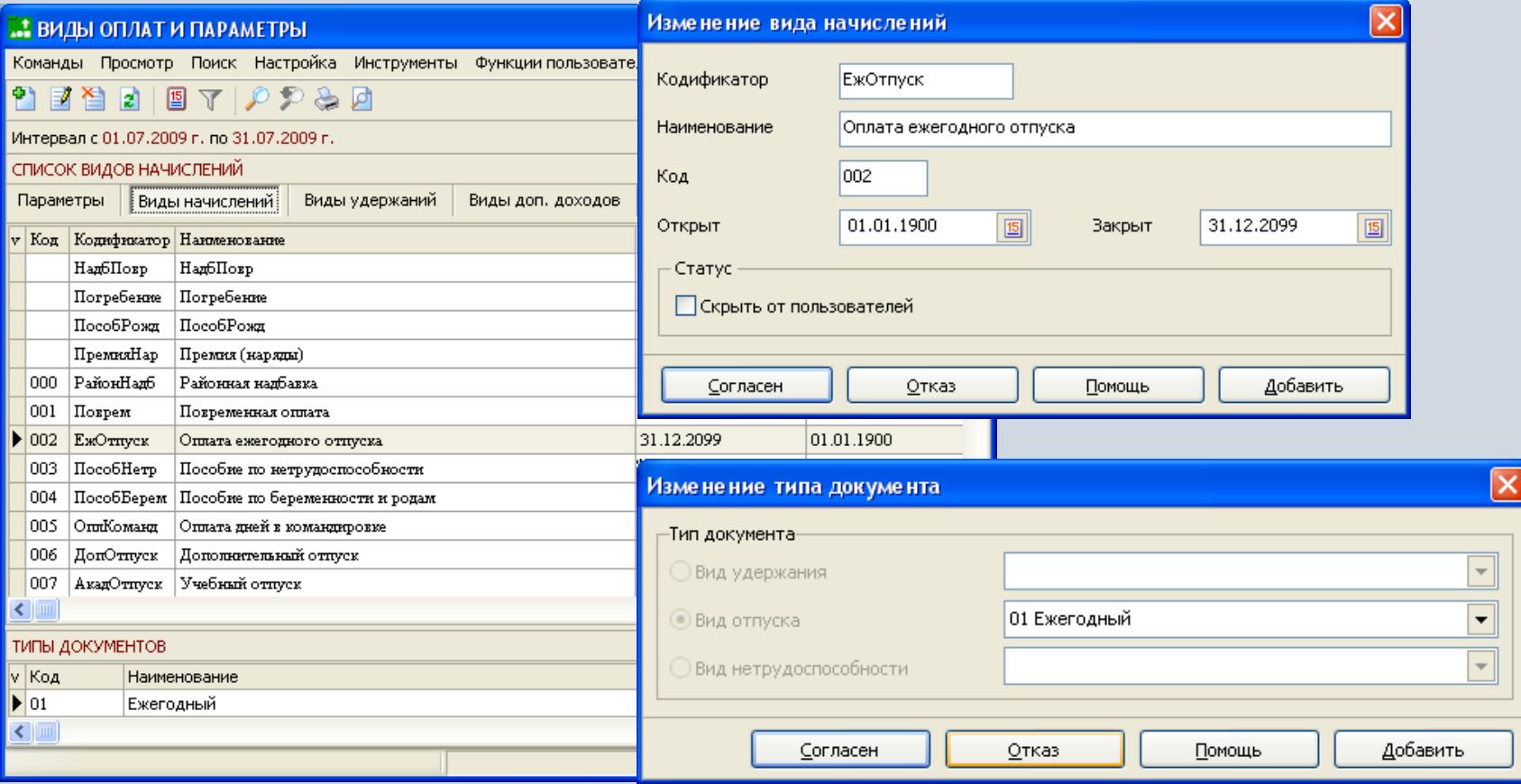

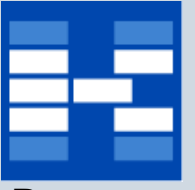

### **Справочник видов удержаний**

В справочнике видов удержаний хранится информация о наименовании вида удержаний, различных кодах, дате открытия и дате закрытия вида удержаний. Вид удержаний связан с различными типами документов на удержание.

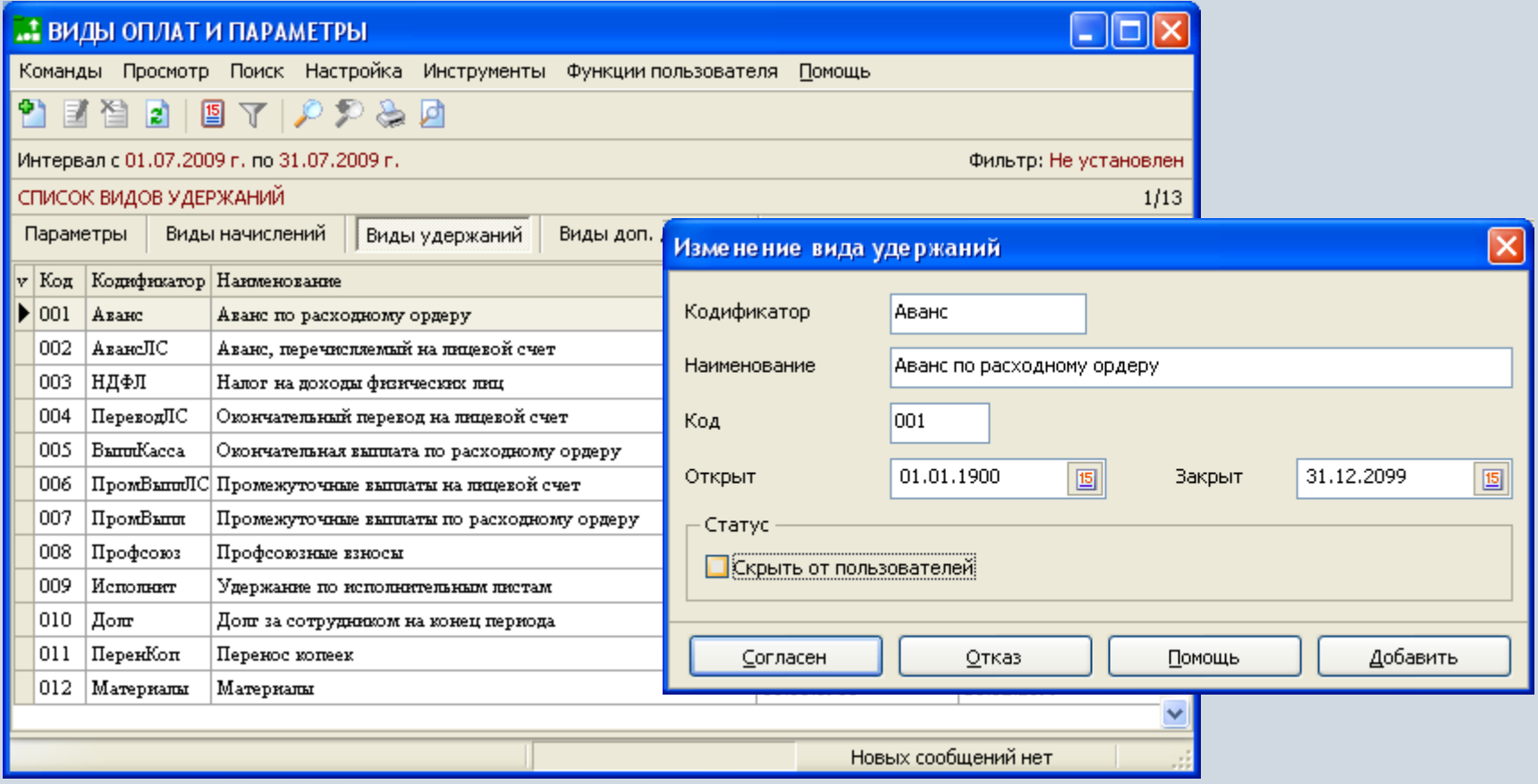

## **Справочник видов дополнительного дохода**

В справочнике видов дополнительного дохода хранится информация о наименовании дополнительного дохода, различных кодах, дате открытия и дате закрытия вида дополнительного дохода.

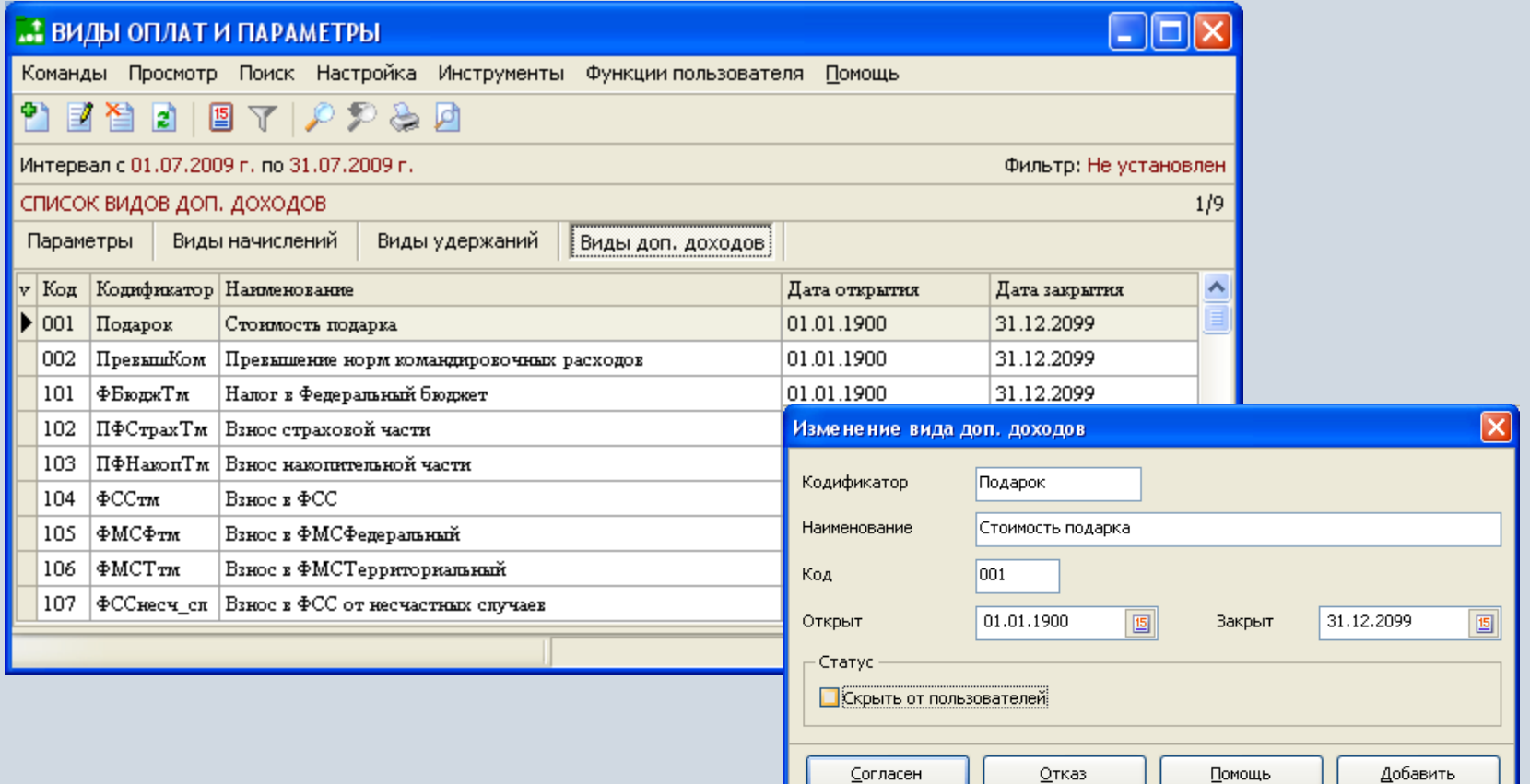

# **Функции модуля «Таблицы входимости»**

**Таблицы входимости** представляют собой группу видов оплат (параметров), объединенных по какому-либо признаку. Таблицы входимости используются для

- формирования групп видов оплат (параметров) для вычисления различных сумм, например фонда заработной платы, базы для расчета ЕСН и т. д.
- формирования групп видов оплат для создания настроек по умолчанию в макете бухгалтерских операций.

# **Создание таблицы входимости**

При создании таблицы входимости указывается ее наименование, различные коды и период, с которого начинает действовать таблица входимости.

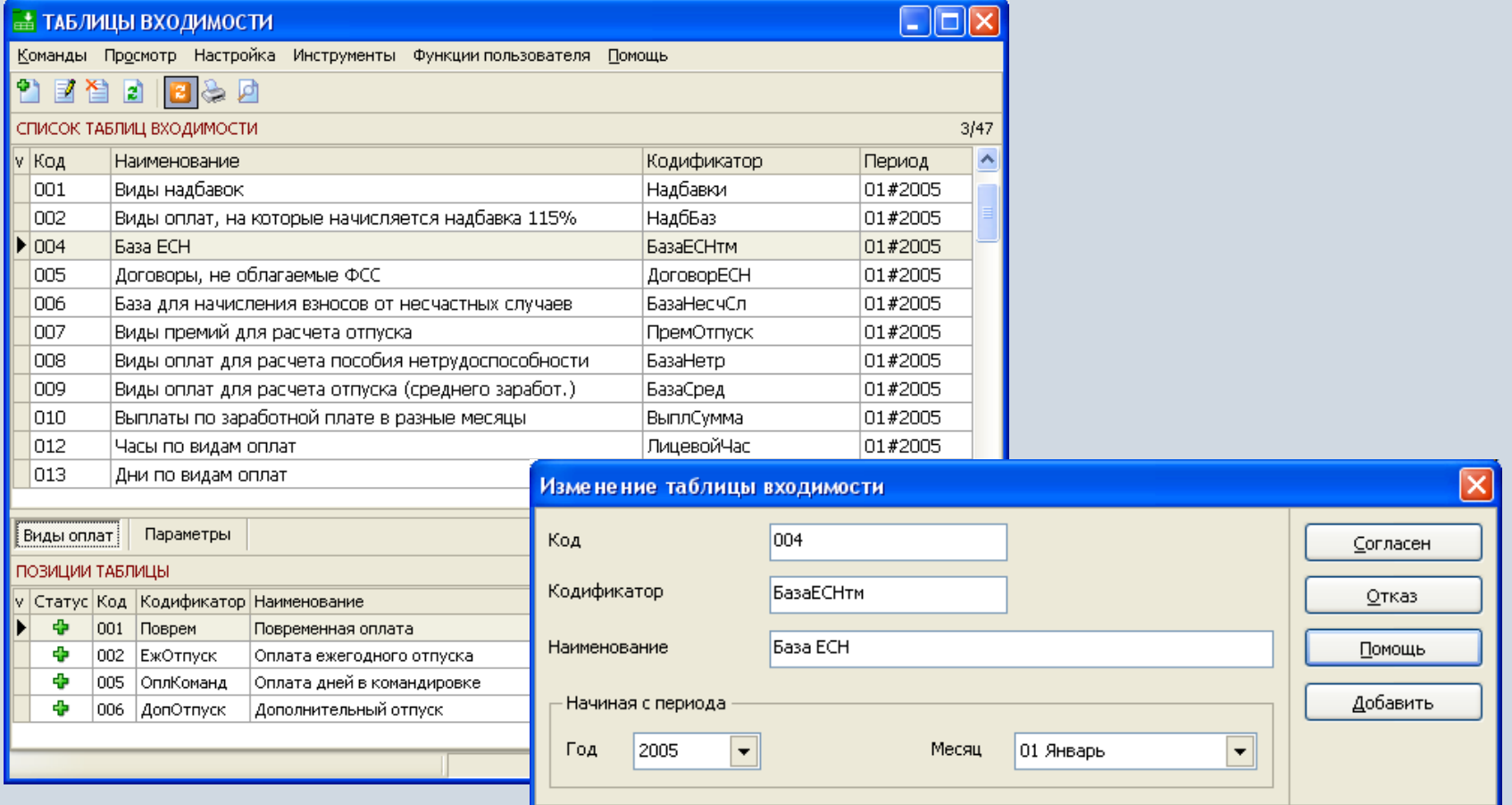

### **Создание позиций таблицы входимости**

Таблица входимости состоит либо из видов оплат, либо из параметров. Для удобства расчета заработной платы в системе существуют различные инструменты (статусы) использования позиций таблиц входимости, например «Включать с учетом коэффициента» и др.

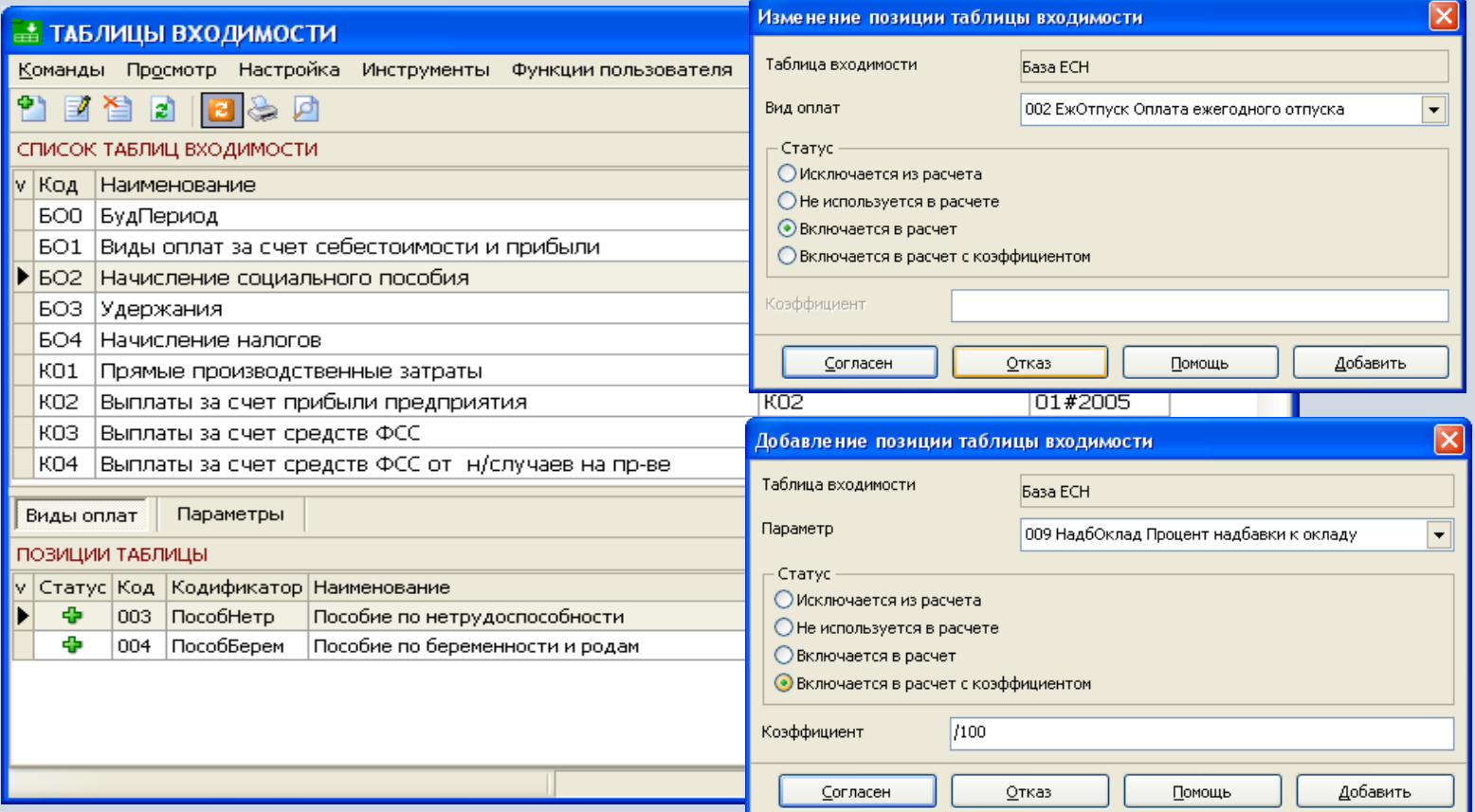

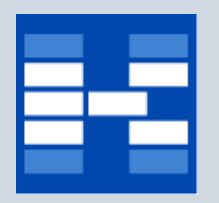

### **Функции модуля «Процессор расчета»**

Модуль «Процессор расчета» используется для

- непосредственного проведения различных расчетов:
	- − расчет аванса,

− расчет начислений (расчет повременной и сдельной оплаты труда, оплаты по договору подряда, премий, районных коэффициентов и других надбавок);

- − расчет удержаний и НДФЛ,
- − расчет ЕСН и взносов в Пенсионный Фонд,
- − расчет отпускных,
- − расчет листов нетрудоспособности,
- − расчет резерва на отпуск
- − и т.д.;
- формирование настроек по умолчанию для макета бухгалтерской операции;
- создание макета бухгалтерской операции;
- создание бухгалтерских проводок на основе макета;
- формирование различной отчетности для внешних и внутренних пользователей.

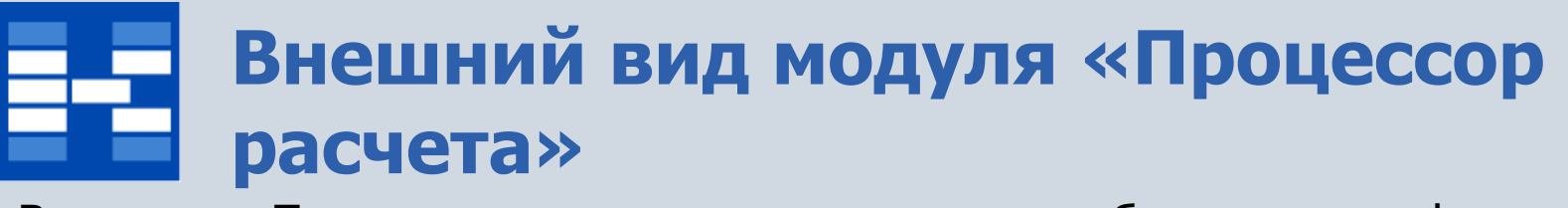

Вкладка «По ставке» используется для добавления информации по выбранному назначению сотрудника, а вкладка «Итого» - для просмотра итоговой информации по всем назначениям сотрудника.

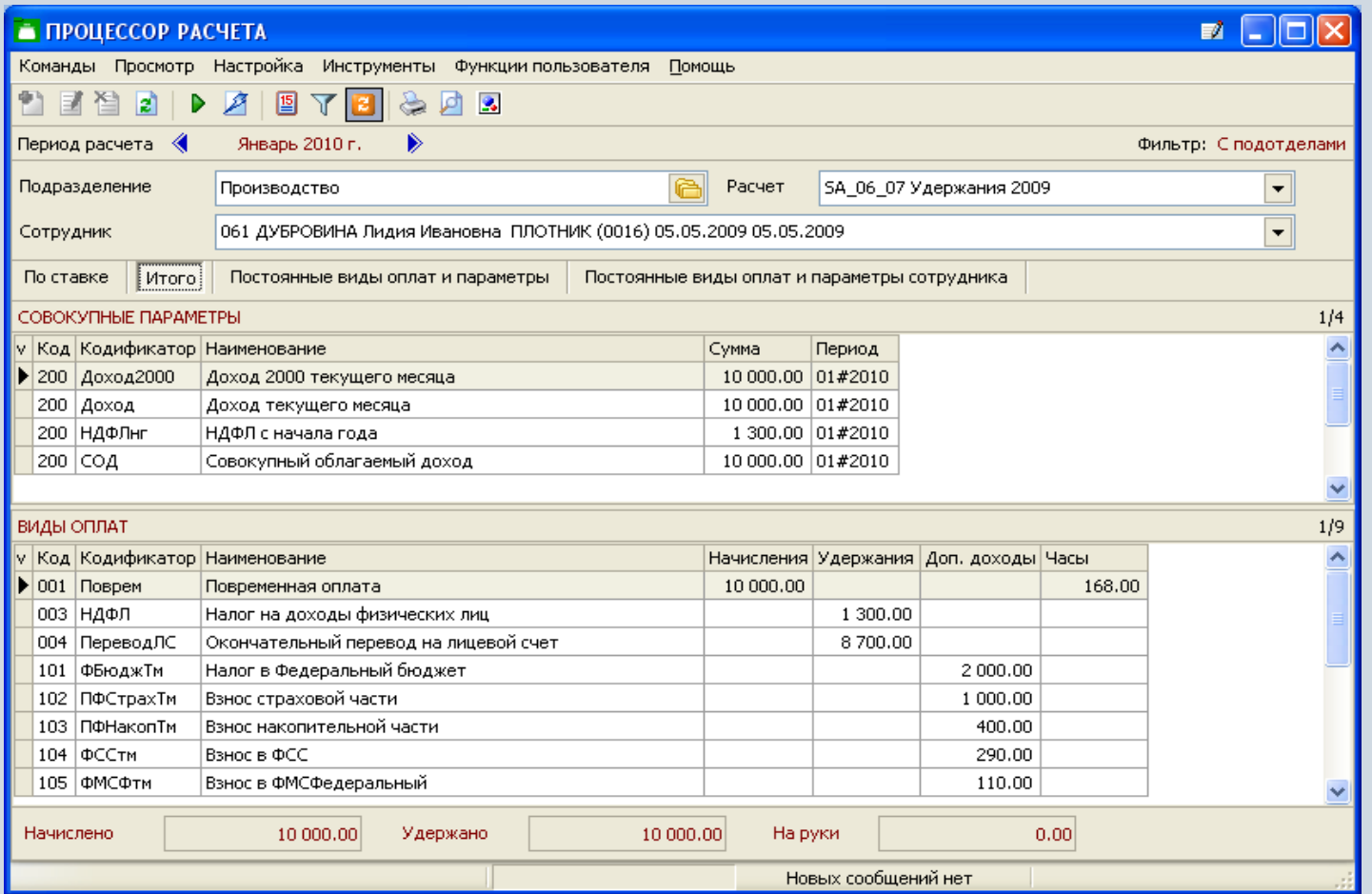

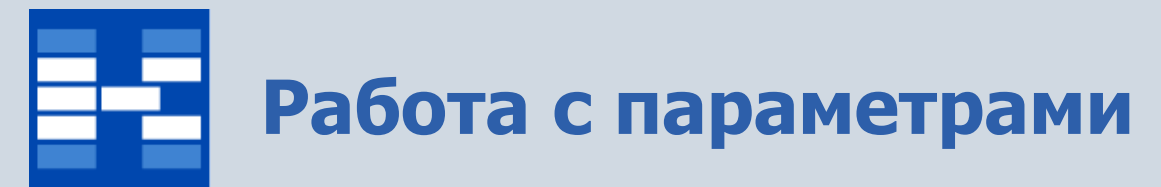

Параметры бывают нескольких видов: параметры ставки, совокупные параметры, постоянные параметры ставки, постоянные параметры сотрудника. Для каждого вида параметра используется отдельная вкладка. Параметры обычно используются в качестве входной информации для расчета (отработанные часы, процент премии), а также могут являться результатом расчета (совокупный доход сотрудника, вычет на ребенка).

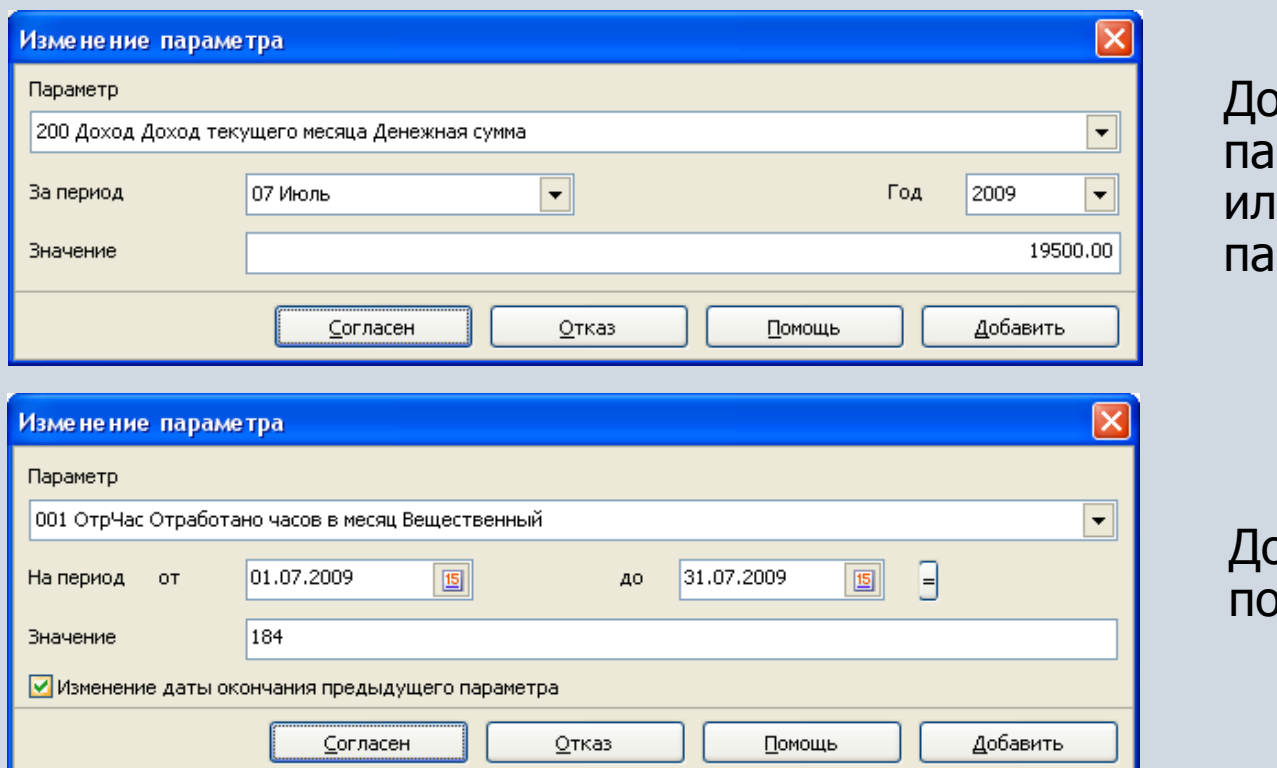

Добавление раметра ставки и совокупного параметра

Добавление постоянного параметра

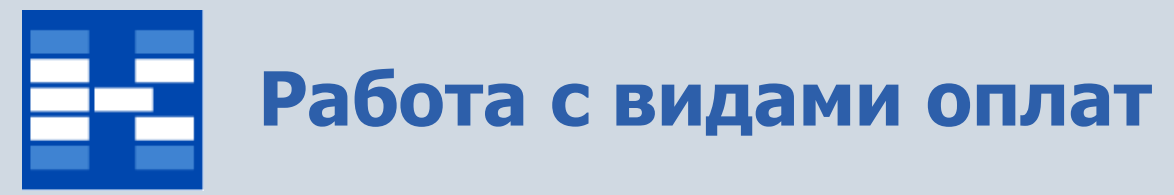

Виды оплат классифицируются на виды оплат ставки, постоянные виды оплат ставки и постоянные виды оплат сотрудника. Виды оплат ставки обычно являются результатом расчета, а постоянные виды оплат используются в качестве входной информации для расчетов.

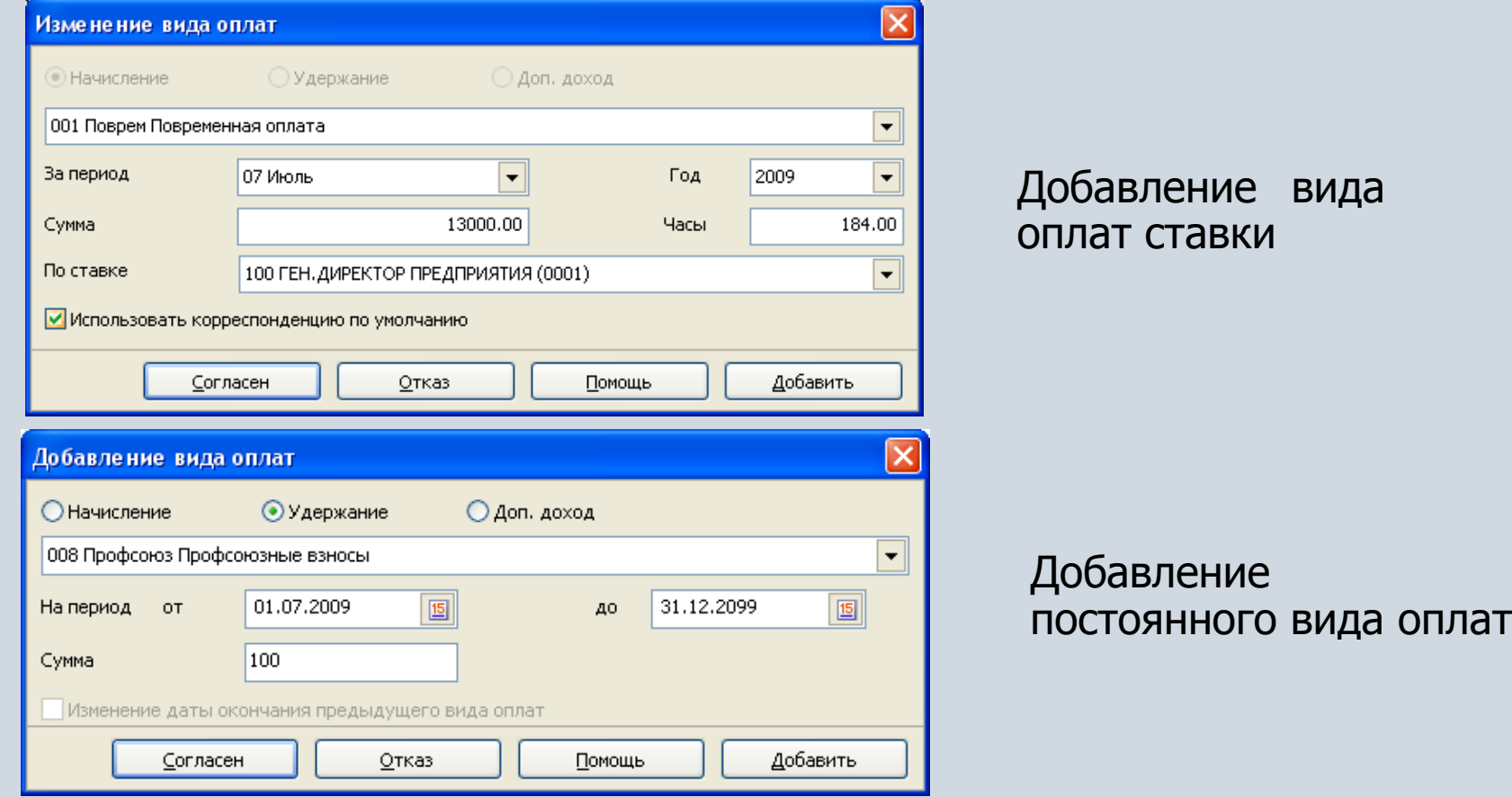

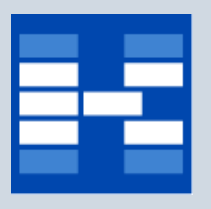

### **Выполнение расчета на примере аванса**

В качестве примера сделаем расчет аванса для сотрудника Клинова Юрия Дмитриевича на должности КЛАДОВЩИК. Для указания процента аванса используется специальный инструмент системы «константа» (в данном случае константа называется «Процент планового аванса»). В поле расчет выбираем расчет «Аванс» и нажимаем на кнопку «Рассчитать».

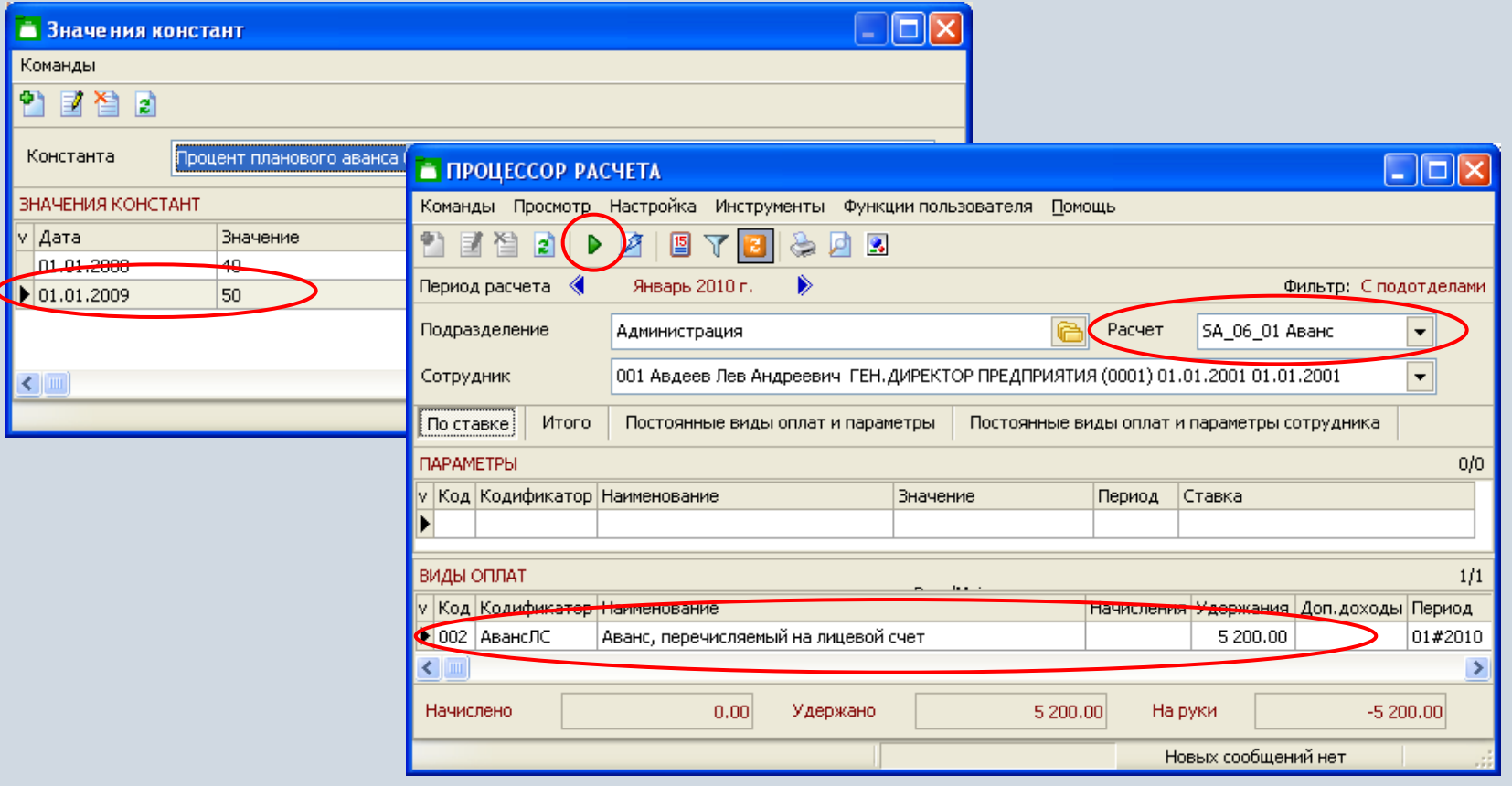

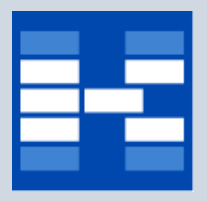

### **Выполнение группового расчета**

Модуль «Процессор расчета» позволяет выполнять расчеты по группе сотрудников.

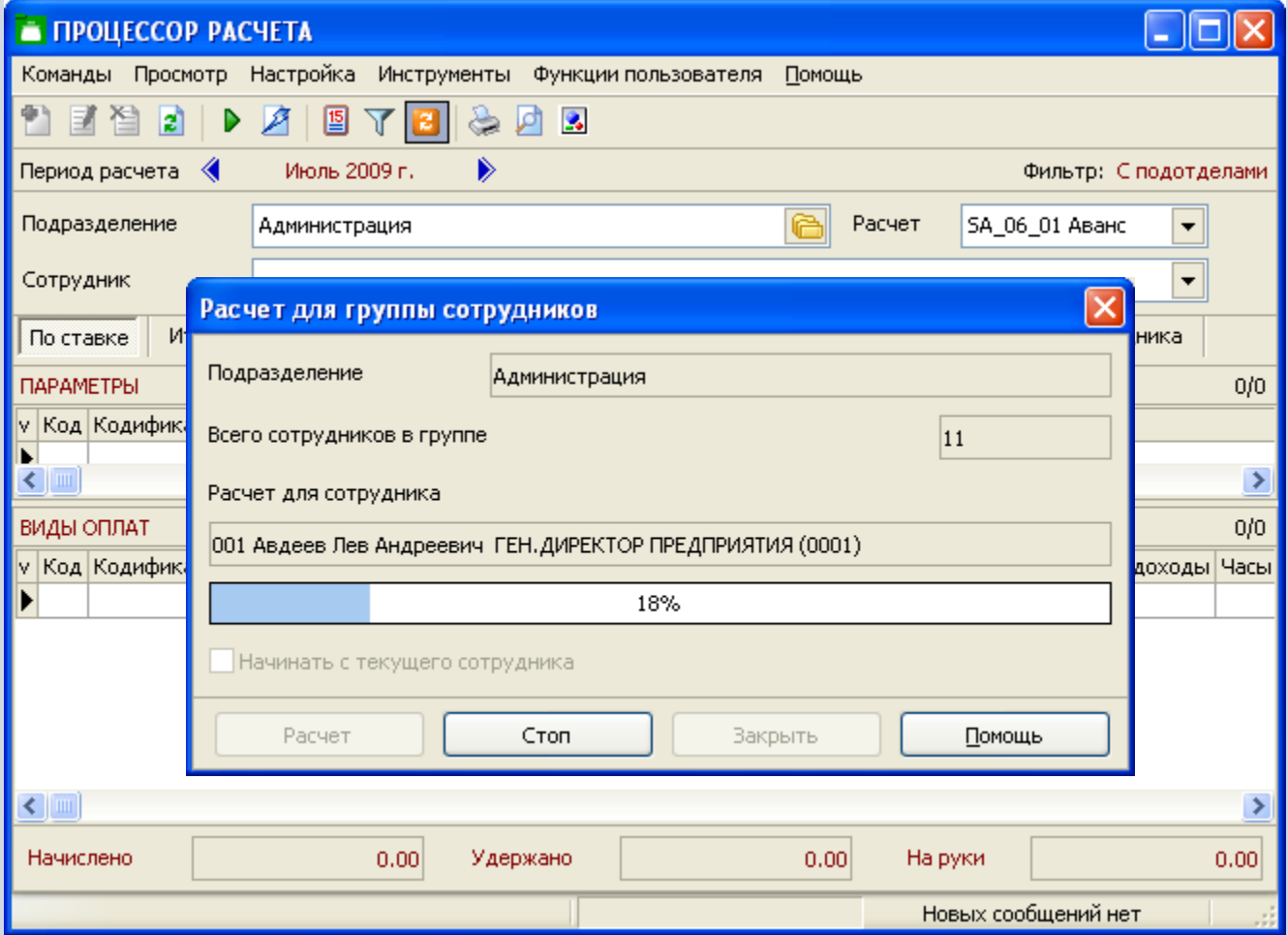

# **Формирование корреспонденций по умолчанию**

Модуль «Процессор расчета» позволяет формировать корреспонденции по умолчанию (КПУ), являющиеся основой при создании макета бухгалтерских операций. КПУ могут формироваться на отдел или на ставку штатного расписания.

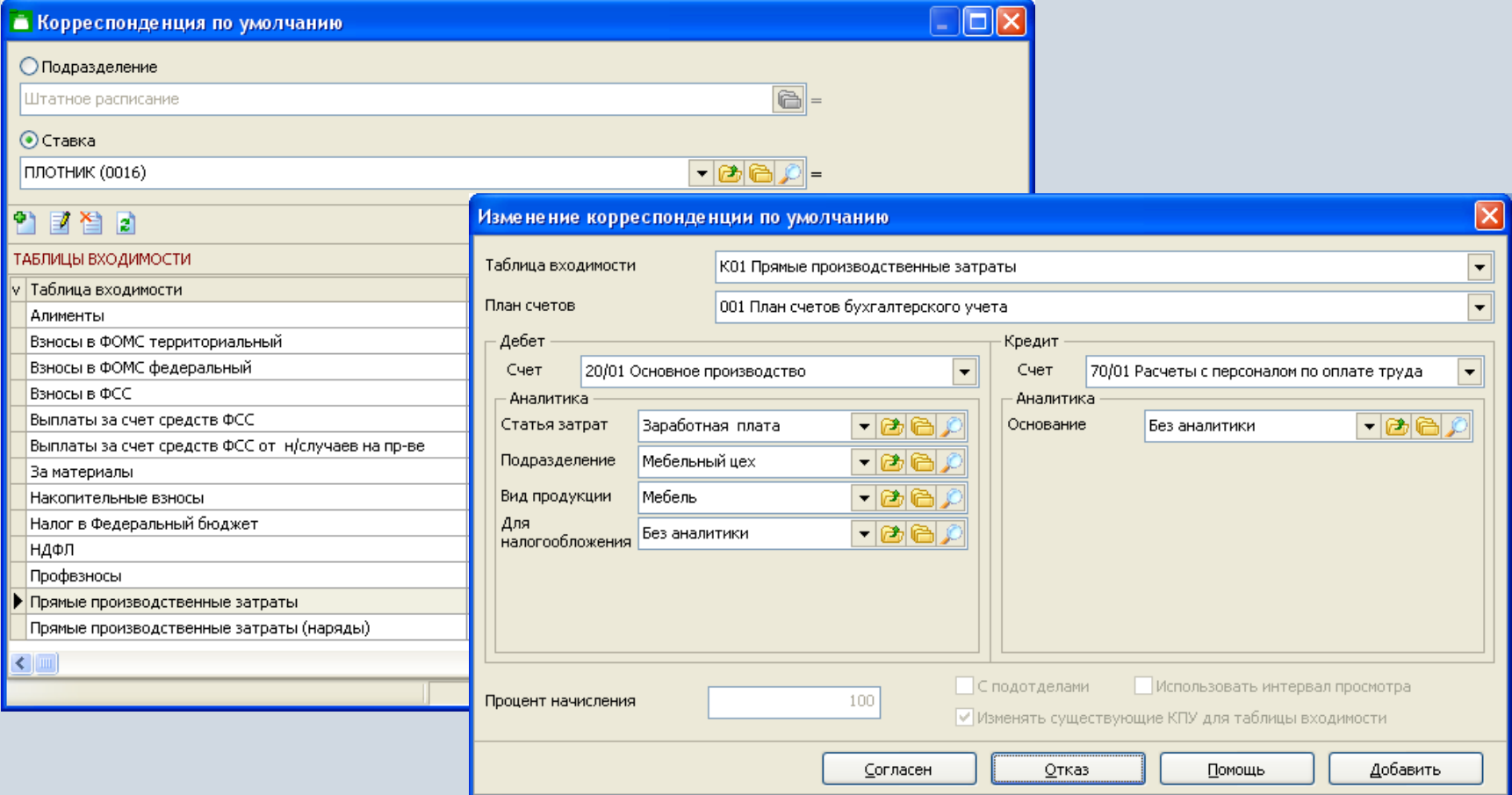

# **Добавление вида оплат с учетом КПУ**

При добавлении вида оплат автоматически указывается корреспонденция счетов и объекты аналитического учета (ОАУ) на основе данных из КПУ. В случае отличий от КПУ, ОАУ и счета можно корректировать.

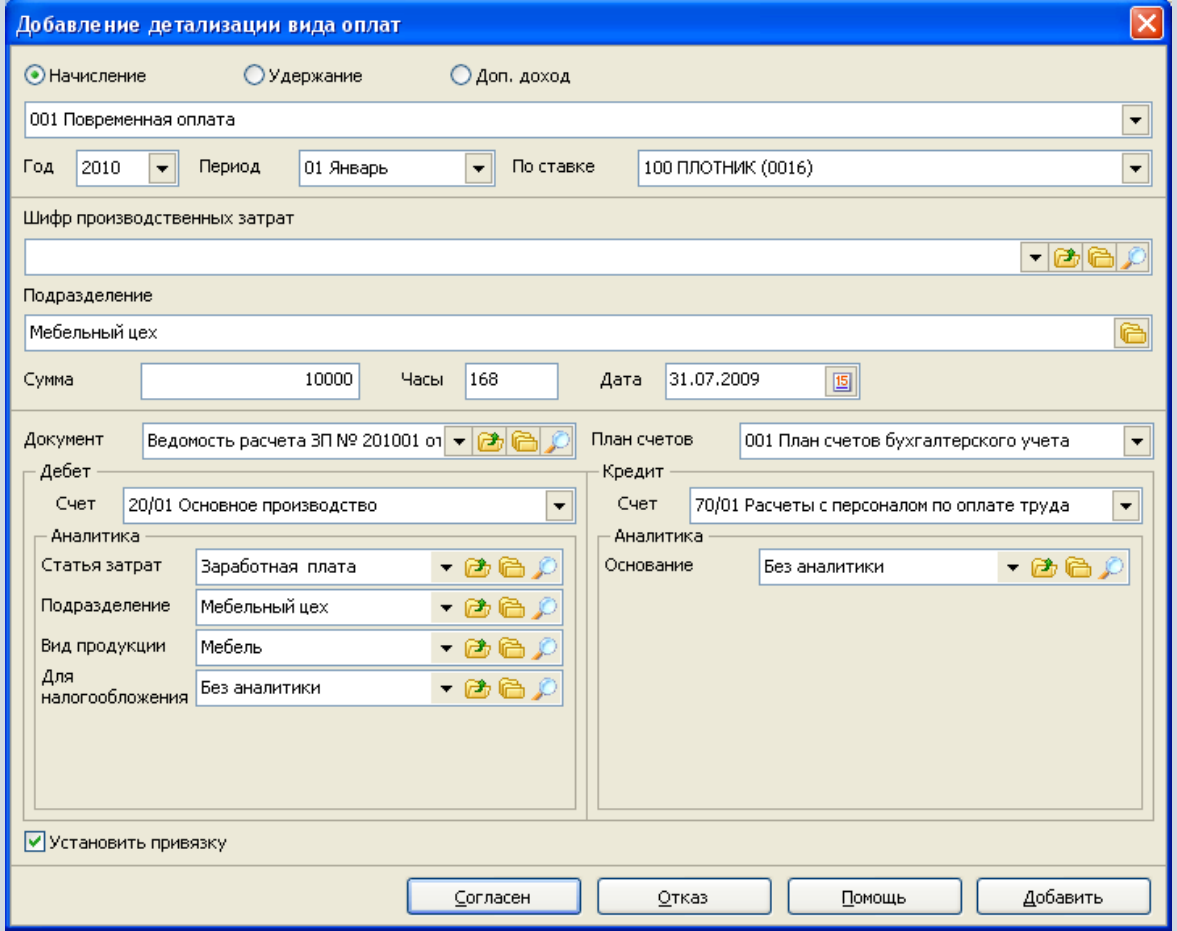

### **Работа с макетом бухгалтерских операций**

Модуль «Процессор расчета» позволяет просматривать суммы видов оплат с учетом детализации по корреспонденциям счетов. Для этого используется режим «Разгруппировать по детализациям».

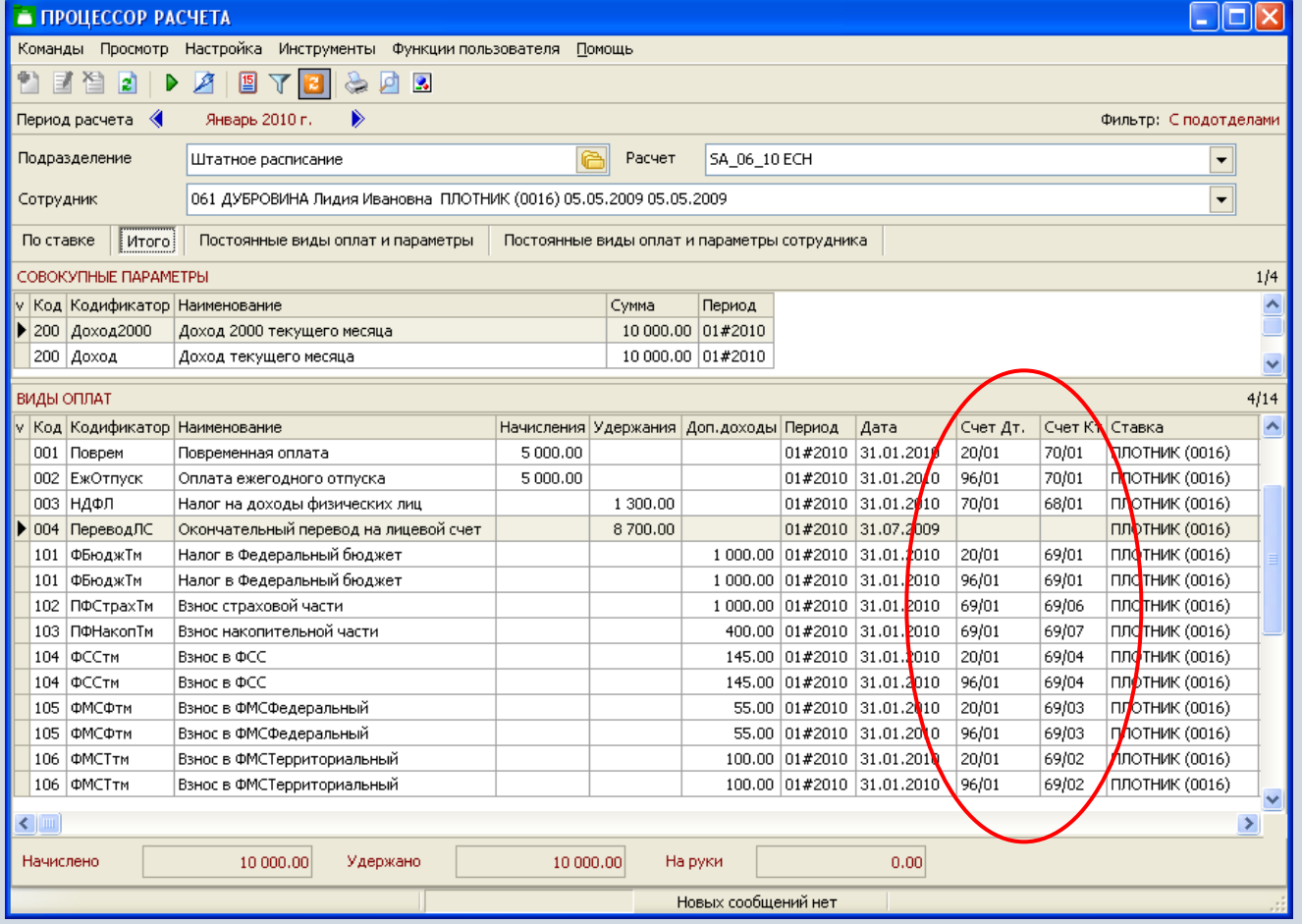

## **Формирование бухгалтерской операции**

Для формирования бухгалтерской операции (БО) указывается таблица входимости, наименование БО и дата операции.

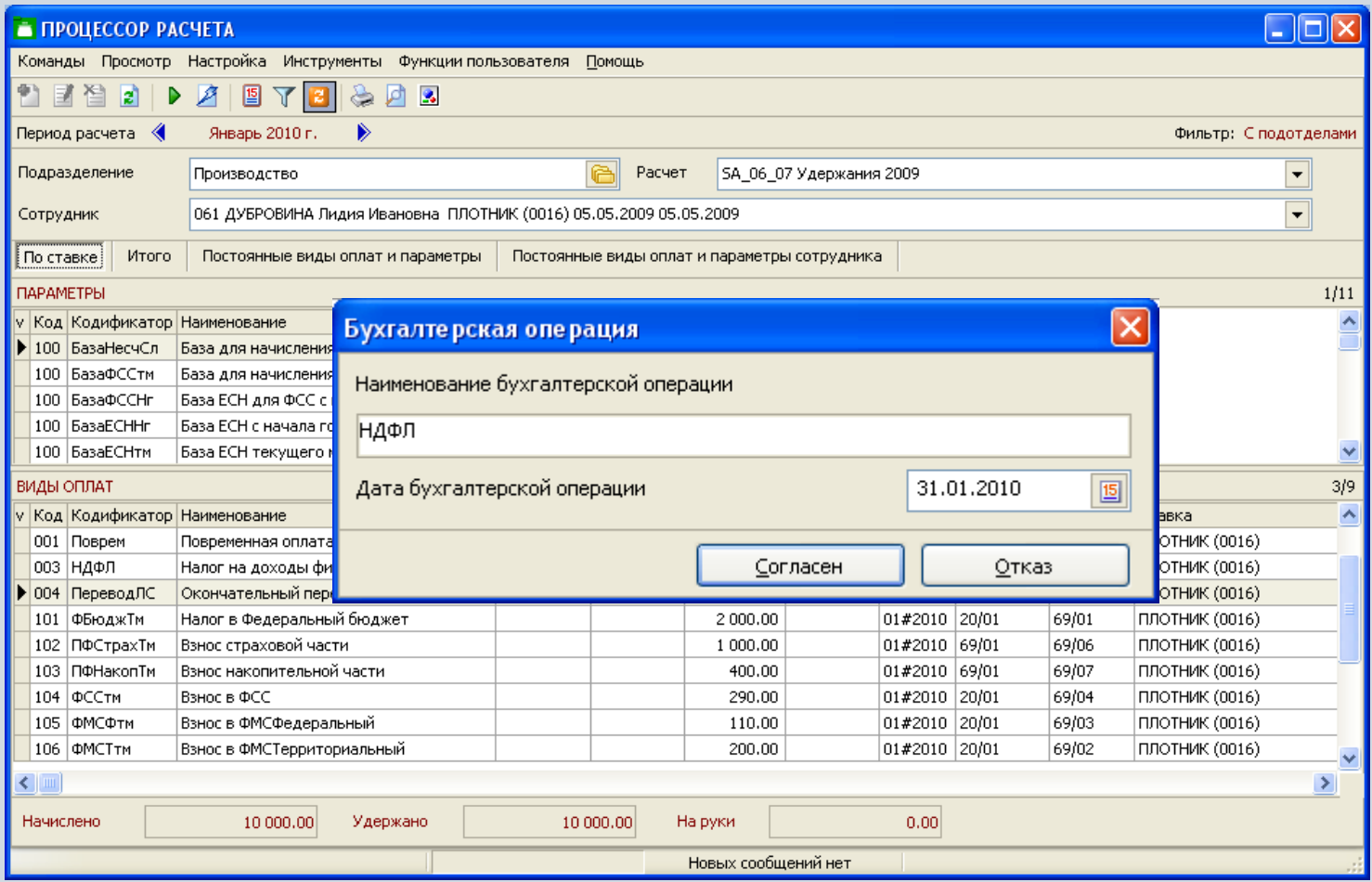

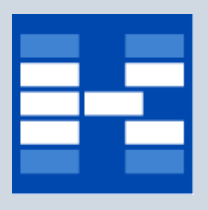

## **Формирование бухгалтерской операции**

Результат формирования бухгалтерской операции просматривается в модуле «Бухгалтерские операции» контура «Бухгалтерский и налоговый учет».

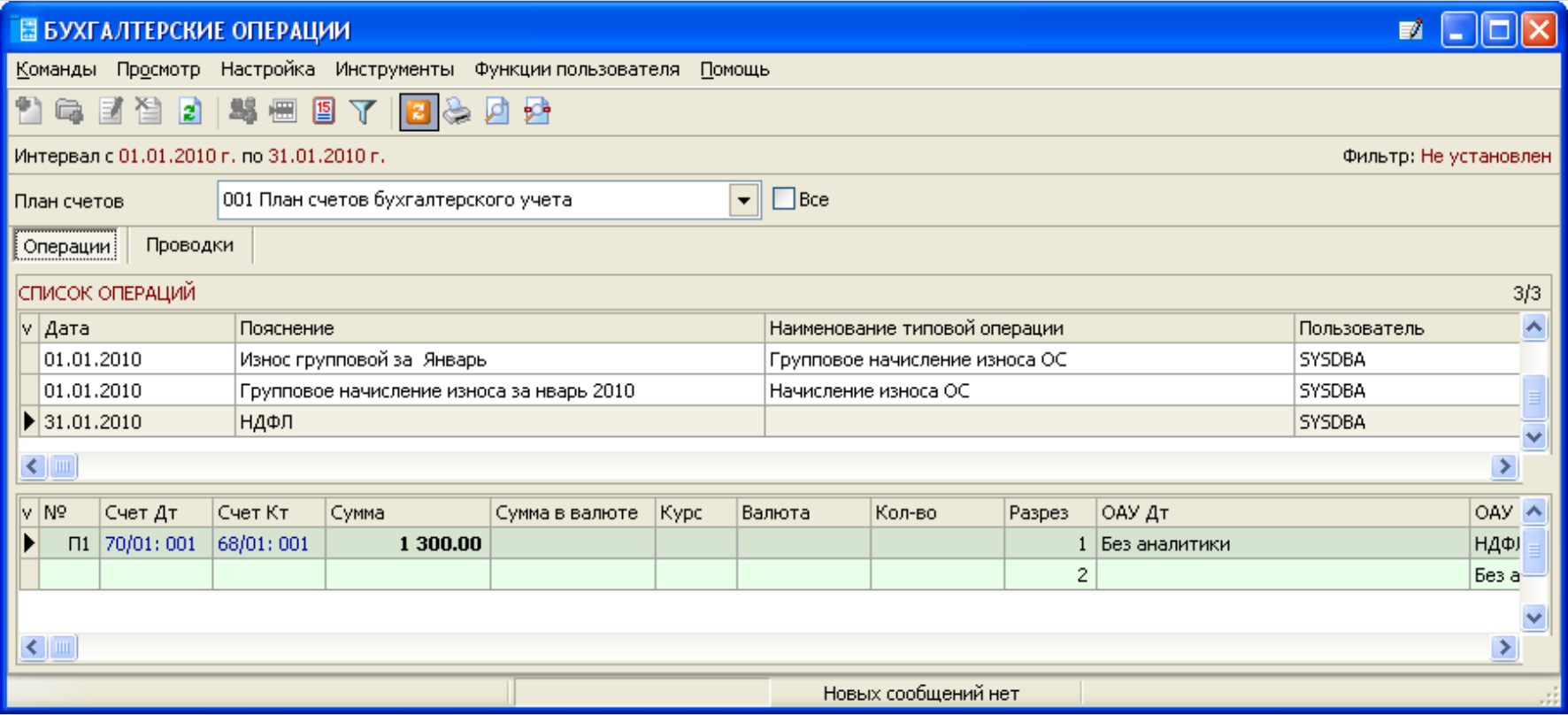

### **Функции модуля «Редактор видов оплат и параметров»**

Модуль «Редактор видов оплат и параметров» предназначен для

- просмотра сумм видов оплат и значений параметров, используемых для расчета заработной платы.
- добавления параметров для группы сотрудников.
- добавления видов оплат для группы сотрудников.
- вычисление итогового значения видов оплат или параметров по группе сотрудников.

# **Подсчет итоговой суммы для вида оплат**

Модуль «Редактор видов оплат и параметров» позволяет просматривать итоговые суммы по выбранному виду оплат или параметру.

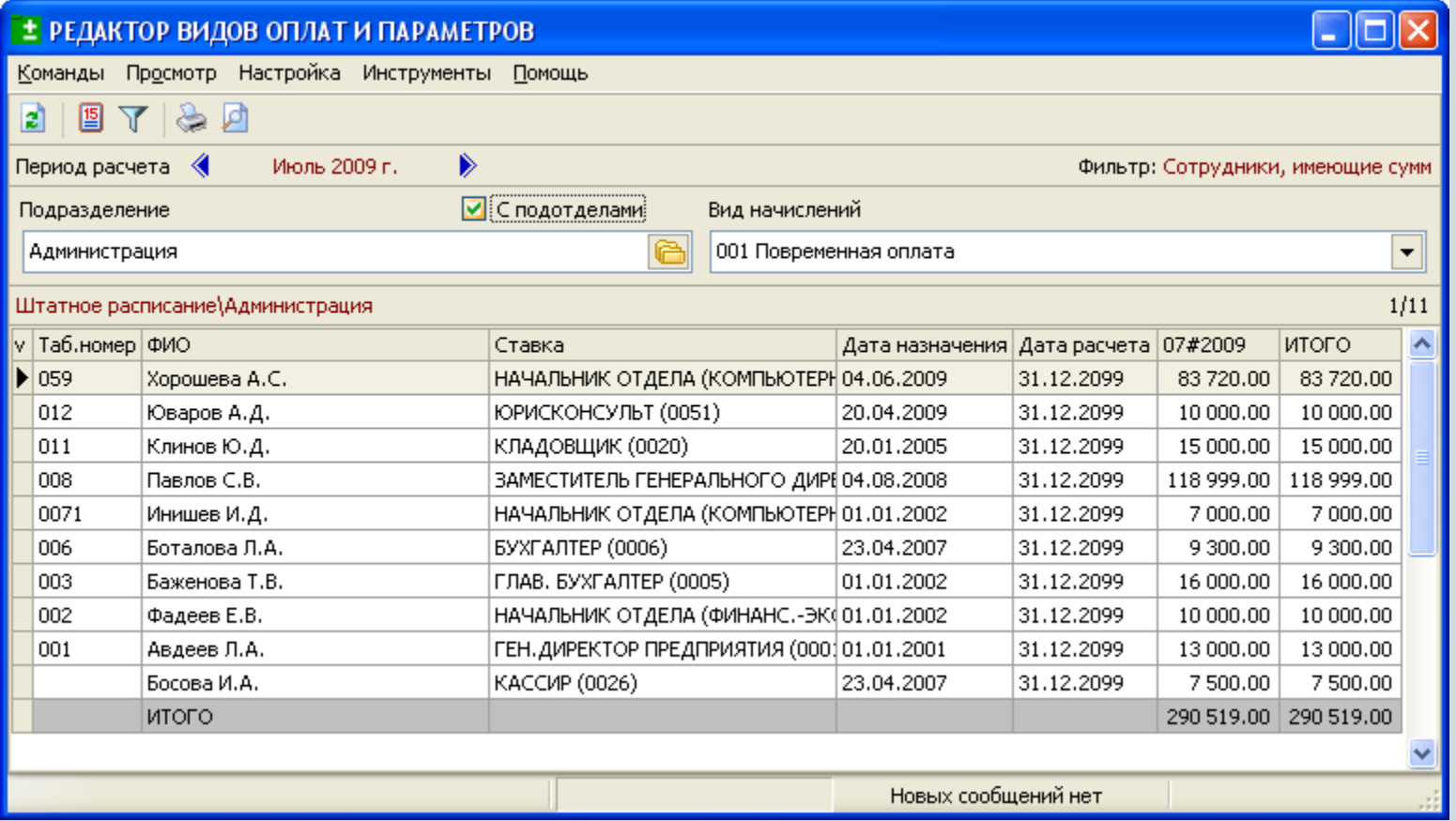

# **Добавление значения параметра для группы сотрудников**

Модуль «Редактор видов оплат и параметров» позволяет добавлять значение выбранного параметра сразу для нескольких сотрудников.

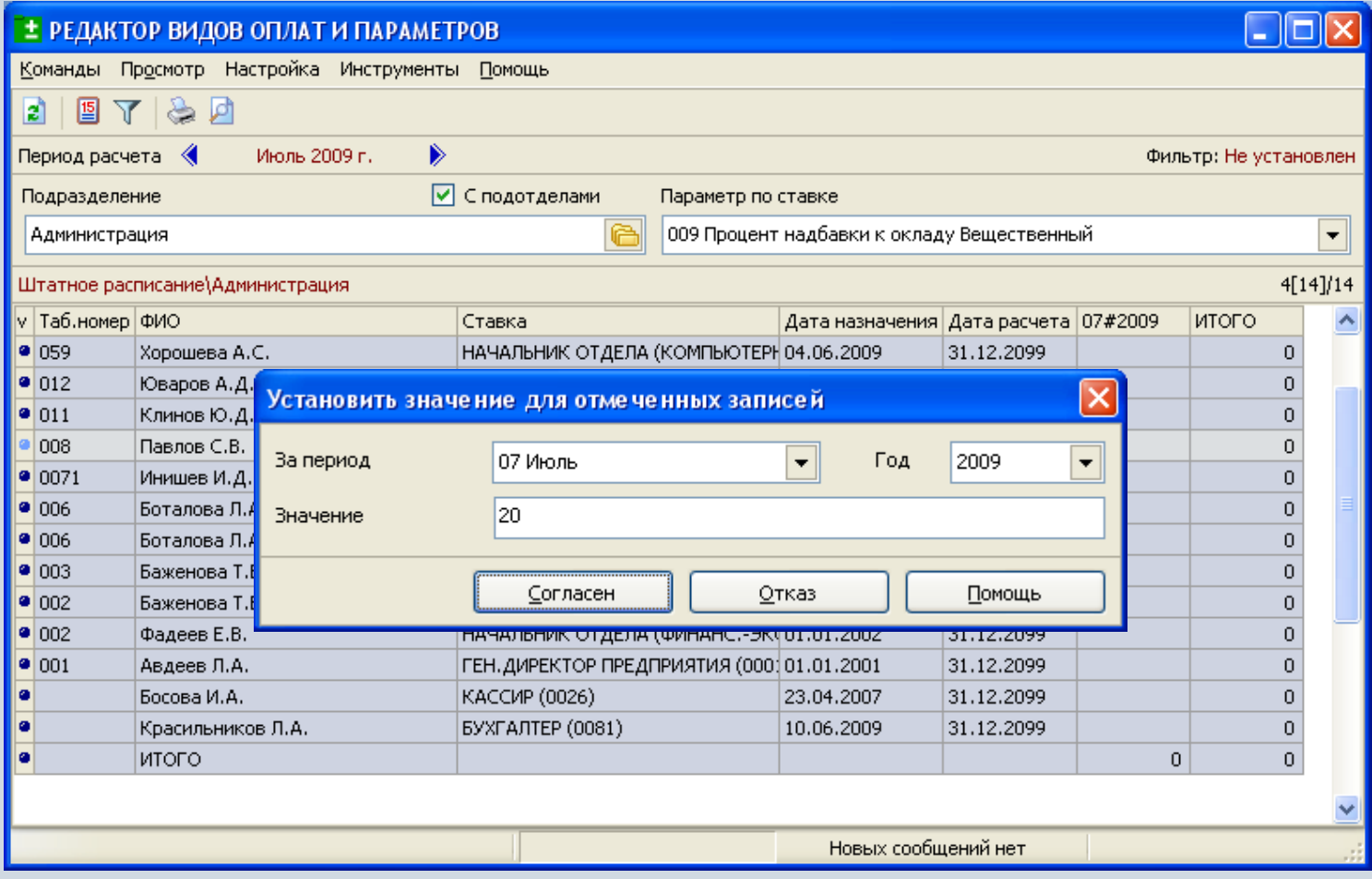

### **Функции модуля «Ведомости на выдачу заработной платы»**

Модуль «Ведомости на выдачу заработной платы» предназначен для

- формирования ведомостей для перечисления денежных сумм из заработной платы.
- автоматического расчета сумм аванса и промежуточных выплат.
- автоматического расчета сумм окончательных выплат.
- формирования ведомостей для перечислений командировочных и прочих выплат не из заработной платы.
- формирования сопроводительных документов и файлов любой структуры для перечисления денежных сумм в банк.

### **Создание ведомости на перечисление денежных сумм (ЗП)**

При формировании ведомости отмечаются необходимые сотрудники и выбирается расчет.

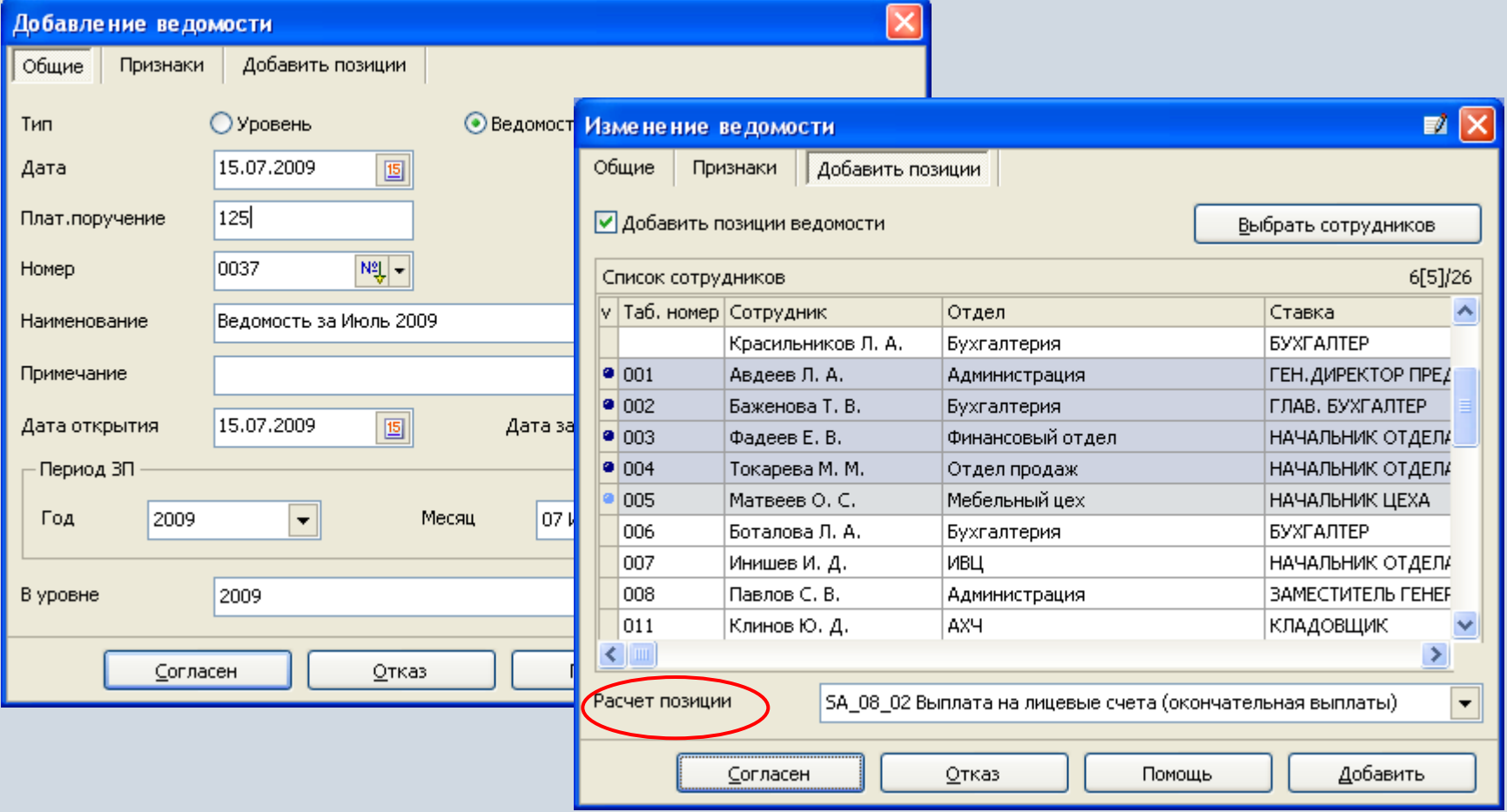

### **Создание ведомости на перечисление денежных сумм (ЗП)**

Ведомость содержит информацию о сотрудниках и денежных суммах, подлежащих перечислению или выплате в кассе.

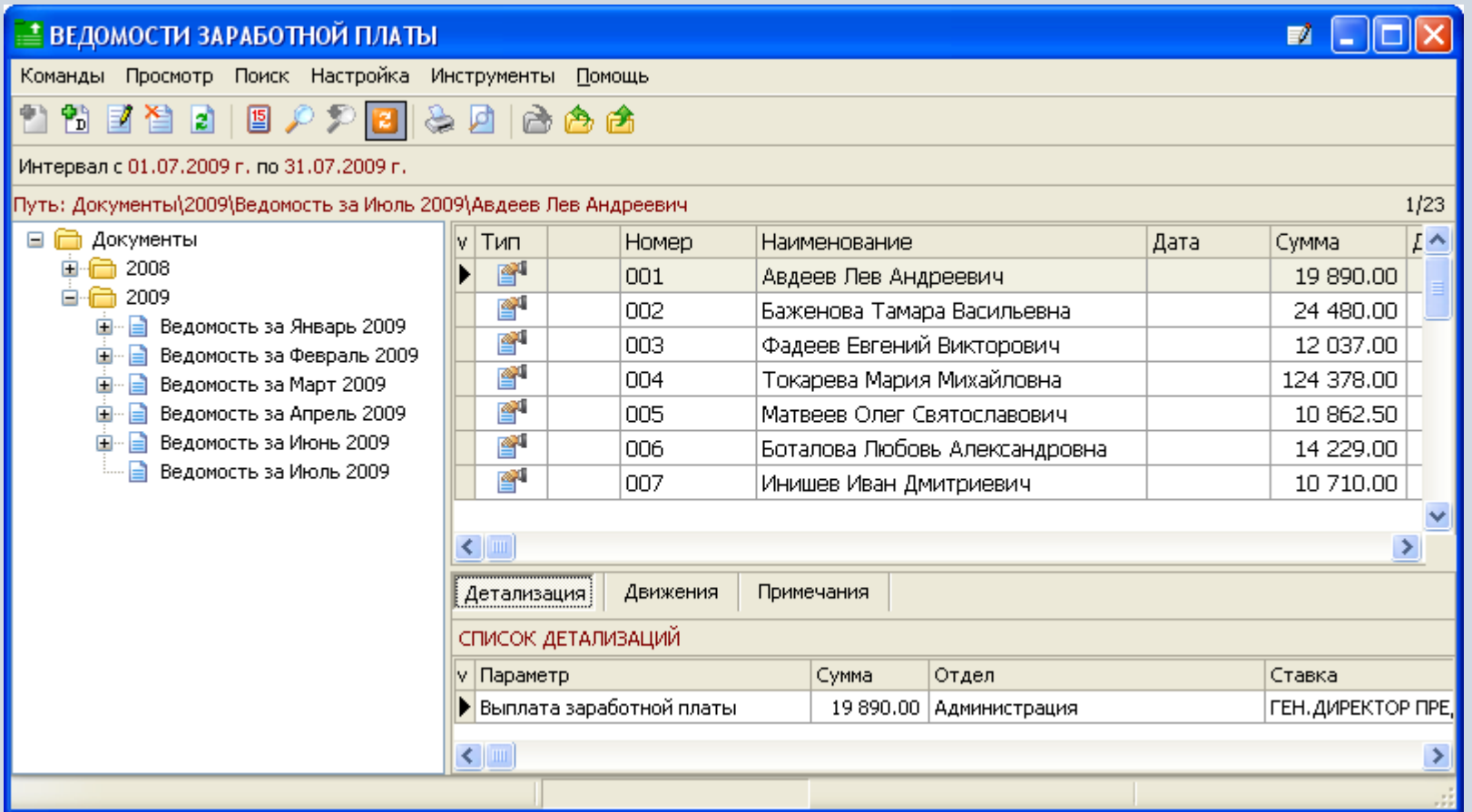

### **Создание ведомости на перечисление денежных сумм (ЗП)**

Ведомости можно группировать в папки, например по году или месяцу.

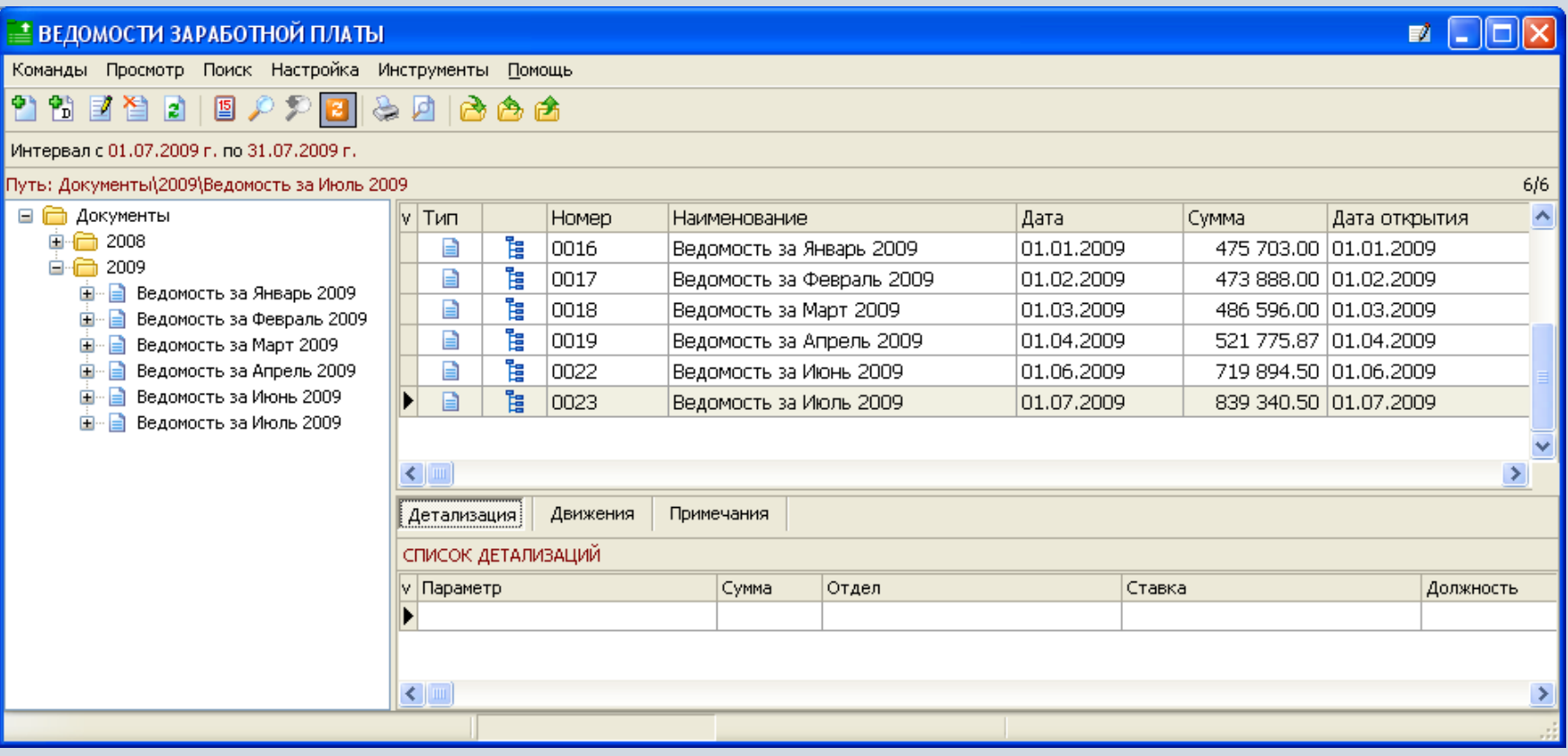

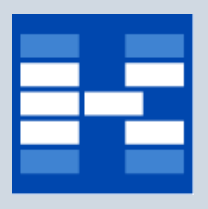

### **Перечисление на банковские карты**

#### Система позволяет хранить информацию о лицевых счетах или номере зарплатной карты сотрудников.

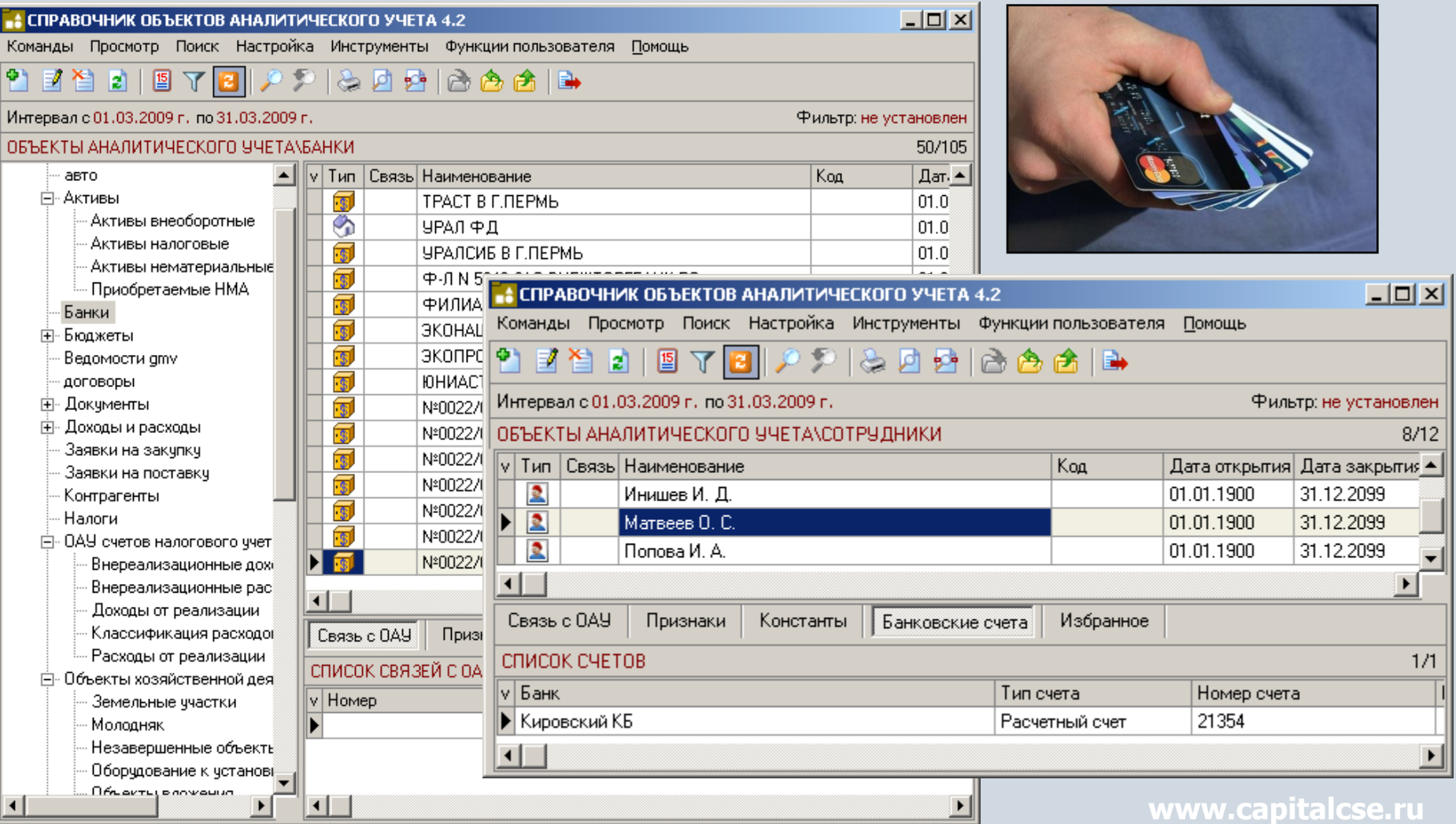

#### **Создание ведомости на перечисление командировочных и прочих подотчетных сумм**

Система позволяет добавлять суммы для сотрудников без использования расчетов, например суммы подотчетных средств.

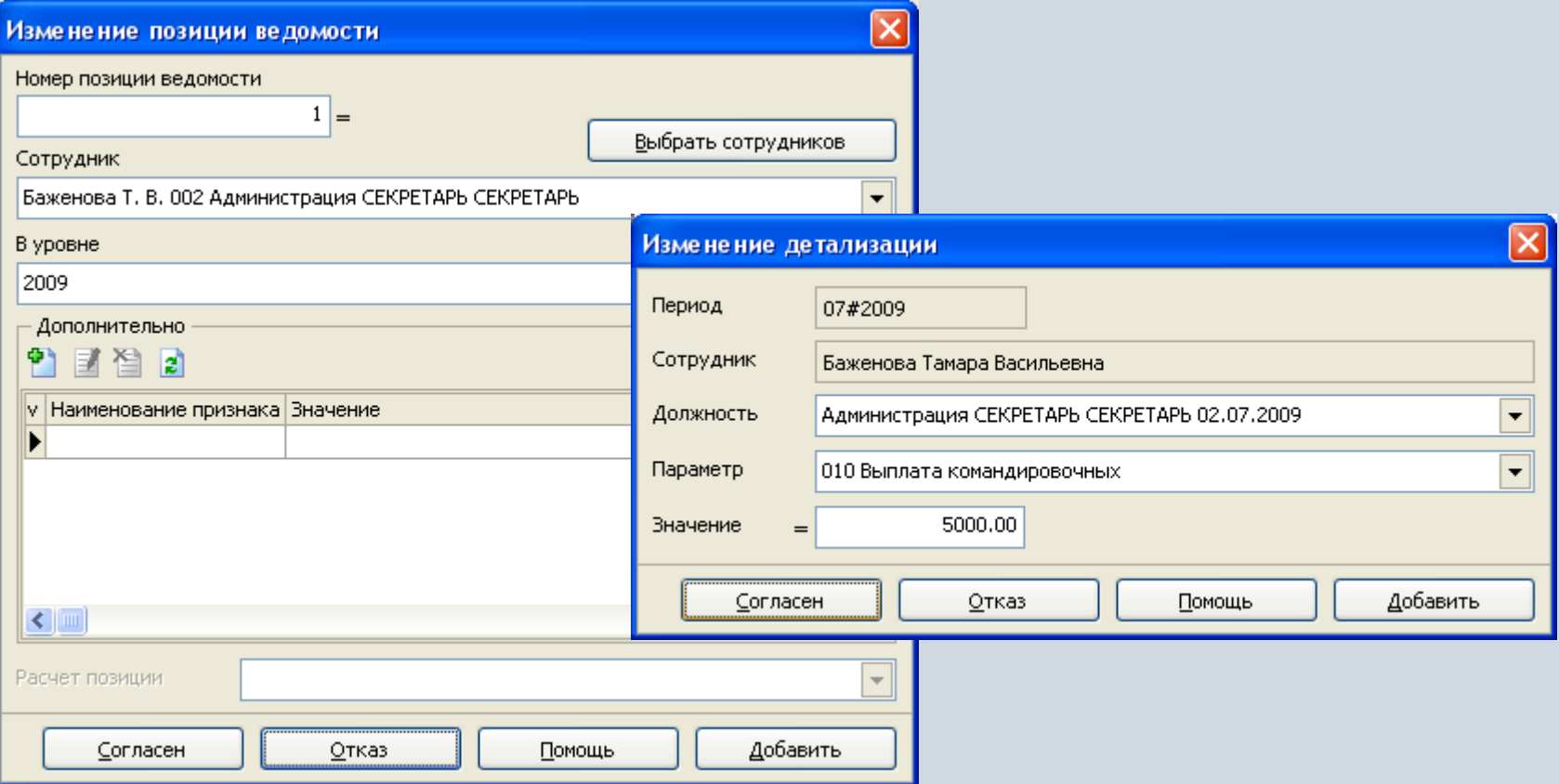

### **Связь позиций ведомости с платежными документами**

Позиции ведомости можно связать с платежными поручениями и расходными ордерами. Это позволит отслеживать факт перечисления денежных средств на банковские счета и получения средств из кассы.

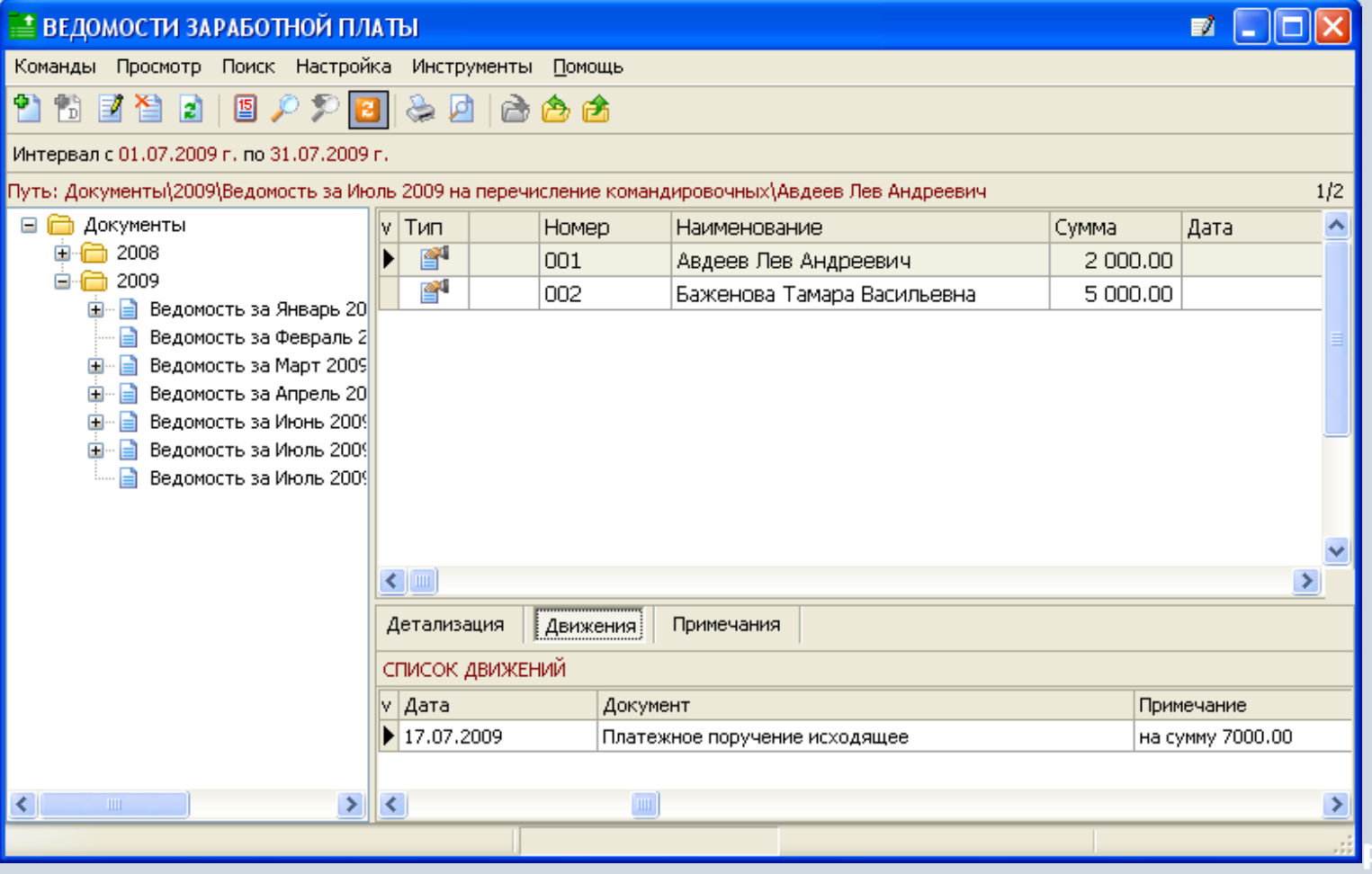

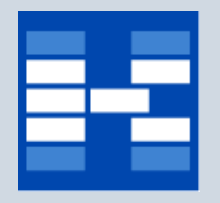

### **Примеры отчетных форм**

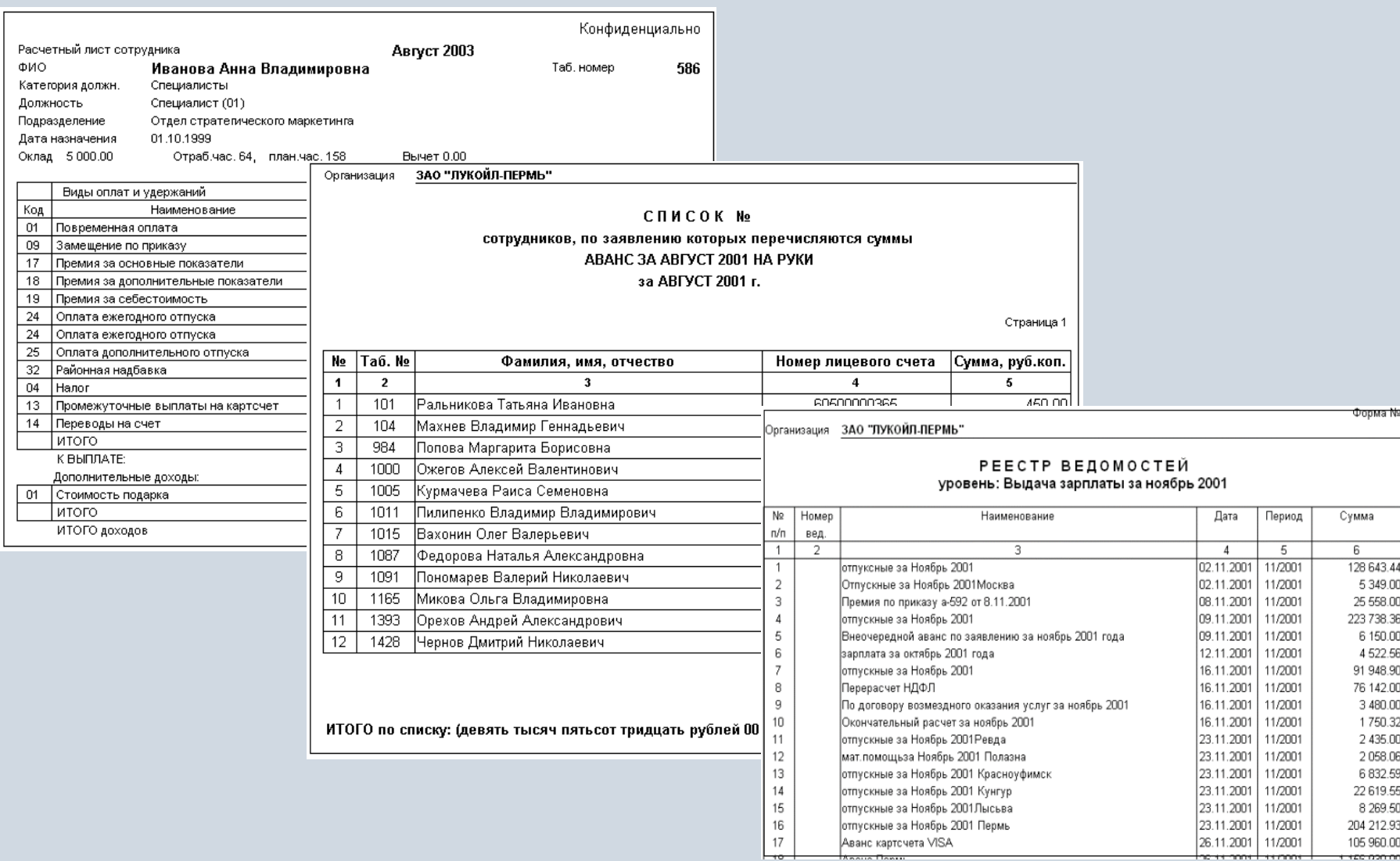

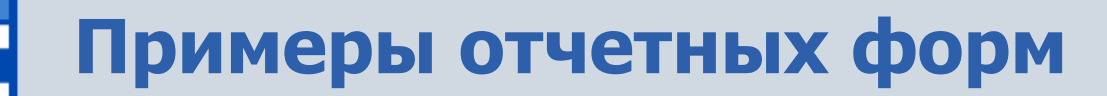

#### РАЗДЕЛІ. ДЛЯ СТРАХОВАТЕЛЕЙ-НАЛОГОПЛАТЕЛЬЩИКОВ,<br>УПЛАЧИВАЮЩИХ ЕДИНЬЙ СОЦИАЛЬНЫЙ НАЛОГ

Įм 뉴

Ιv

 $\top$ 

 $\top$ 

Таблица 1

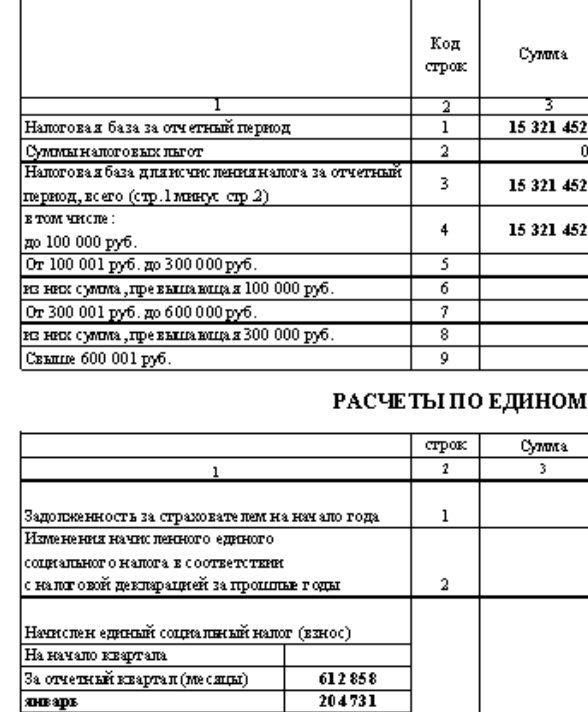

202124 206003

 $\overline{\bullet}$ 

 $\overline{3}$ 

 $\overline{4}$ 

612858

февраль

На начало квартала За отчетный квартап (месяцы)

Начислено по автам налоговых органов

март

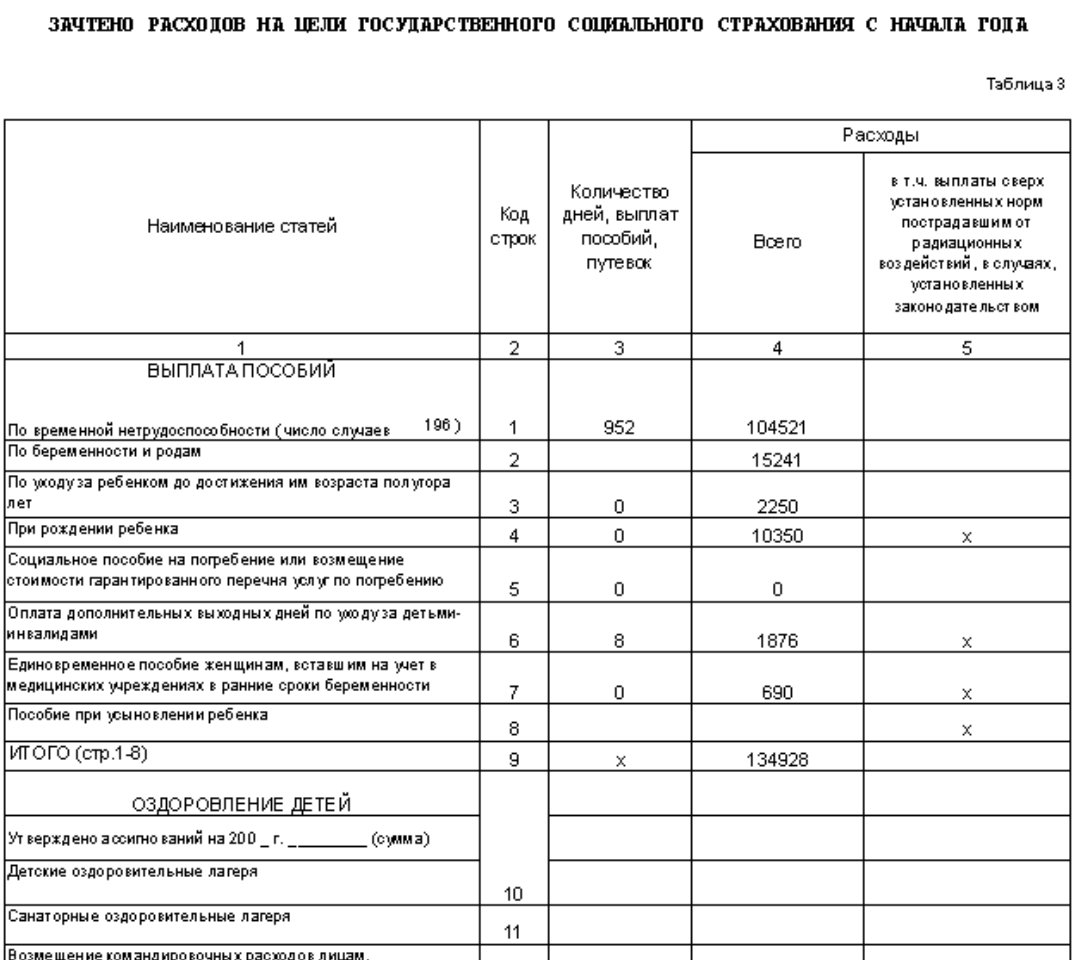

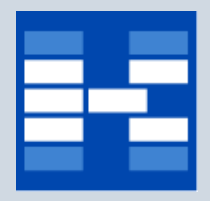

### **Анализ данных по заработной плате**

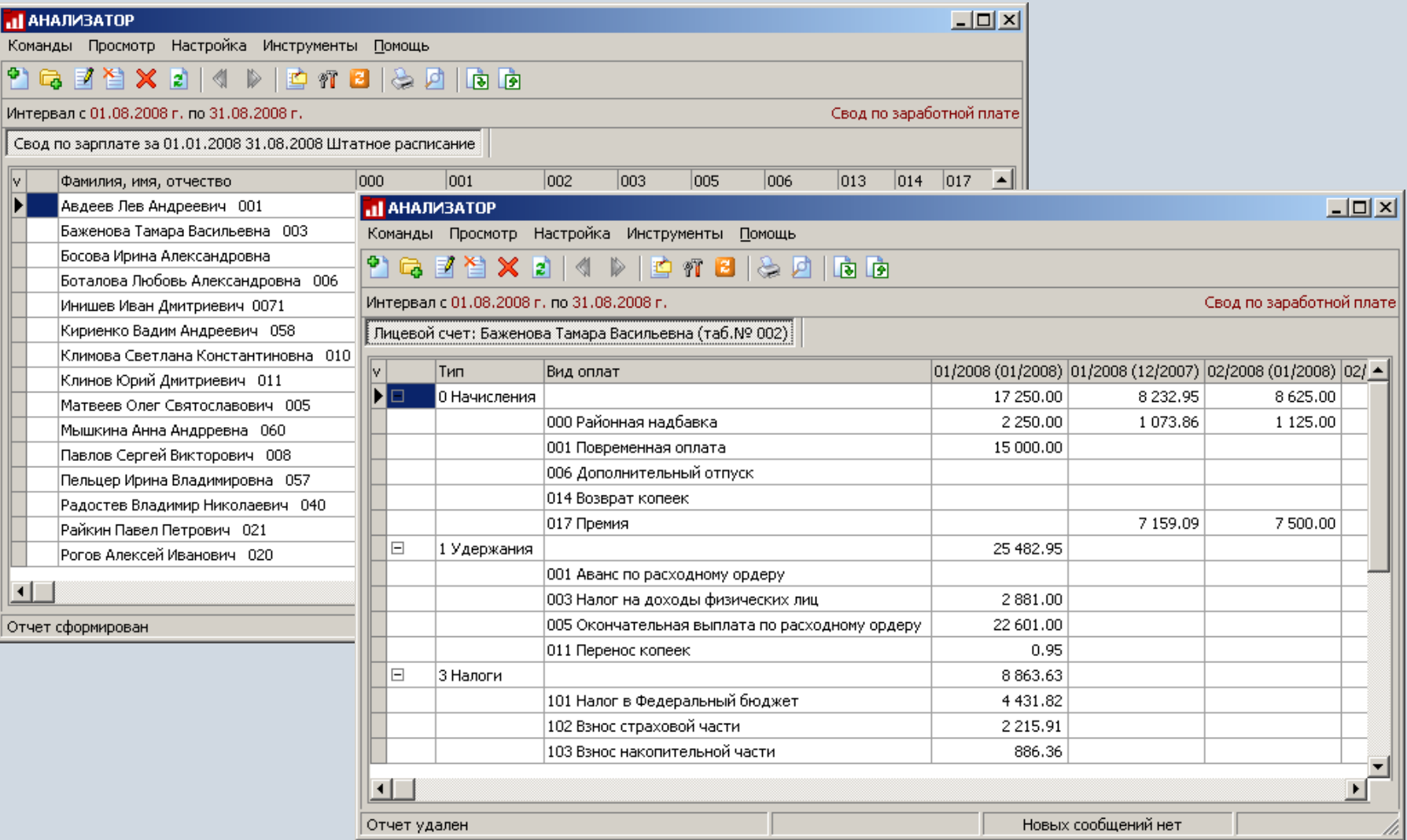

### **Функции модуля «Документы для Пенсионного фонда»**

Модуль «Документы для Пенсионного фонда» предназначен для

- автоматического формирования сведений о суммах начисленных страховых взносов, которые необходимо представлять в отделение Пенсионного фонда.
- автоматического формирования документов (СЗВ-4-1, СЗВ-4-2, АДВ-11 и т.д.) для персонифицированного учета в бумажном виде.
- автоматического формирования документов (СЗВ-4-1, СЗВ-4-2, АДВ-11 и т.д.) для персонифицированного учета в формате 7.0 (xml).
- автоматическое формирования пачек и номеров документов в пачках с учетом требований Пенсионного Фонда.

# **Документы для Пенсионного фонда**

ДОКУМЕНТЫ ПЕНСИОННОГО ФОНДА

Команды Просмотр Инструменты Помощь

#### ■ 曽 2 下 2 目 1 | 1 | 台 目

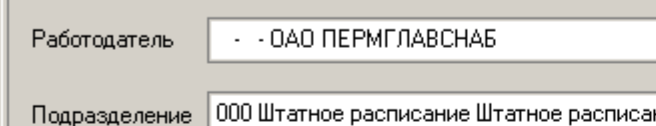

#### СПИСОК ЗАСТРАХОВАННЫХ ЛИЦ

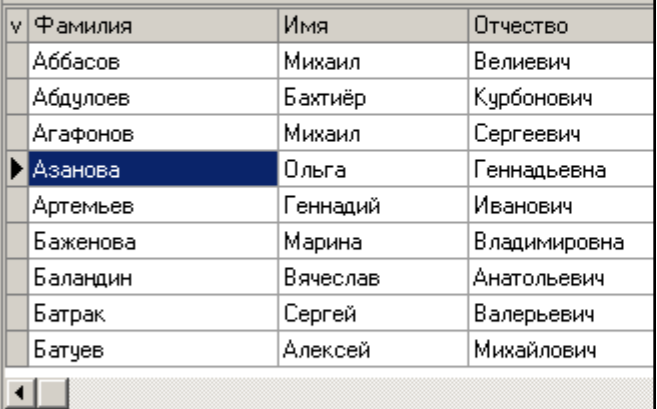

#### ПЕРИОДЫ РАБОТЫ ЗАСТРАХОВАННОГО ЛИЦА

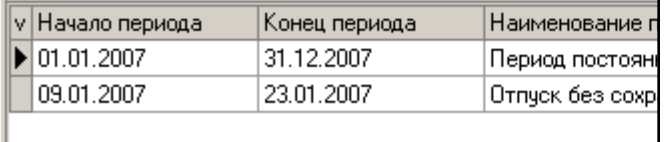

#### Форма СЗВ-4-2

Функции пользователя

#### Индивидуальные сведения

о страховом стаже и начисленных страховых взносах на обязательное пенсионное страхование застрахованного лица (списочная форма)

#### Сведения о страхователе:

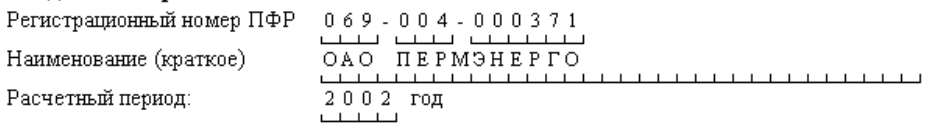

#### Сведения за расчетный период о застрахованном лице:

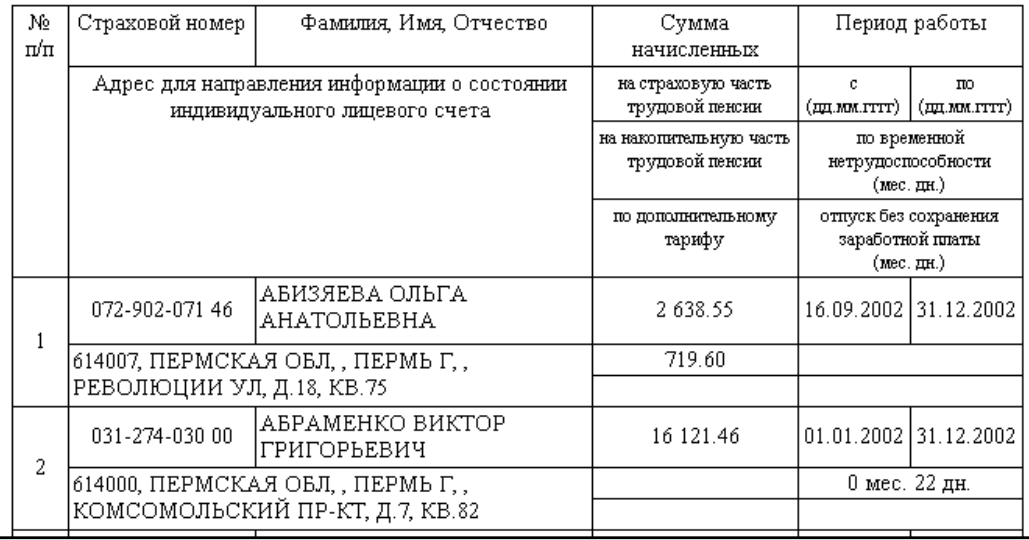

#### **www.capitalcse.ru**

 $\Box$  $\Box$  $\times$ 

Код по ОКУД

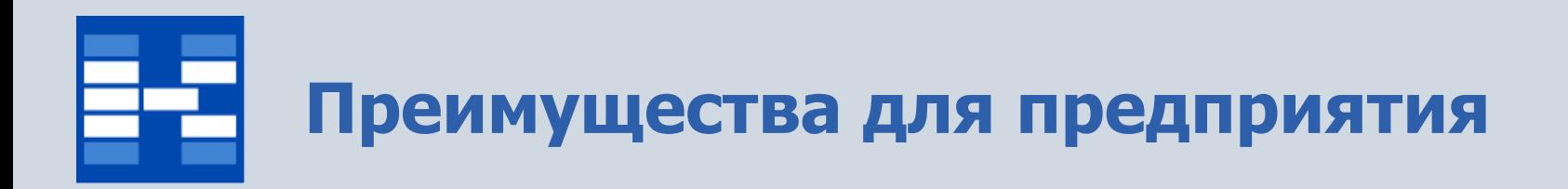

- Увеличение скорости расчета заработной платы.
- Отсутствие двойного ввода информации.
- Возможность анализа данных по различным аналитическим разрезам (подразделение, вид деятельности, статья затрат и т.д.).
- Автоматическое формирование документов для Пенсионного Фонда.
- Автоматическое формирование деклараций, годовых и квартальных отчетов.
- Формирование сопроводительных документов и файлов любой структуры для перечисления денежных сумм в банк.
- Поддержка алгоритмов расчетов с учетом изменений законодательства.

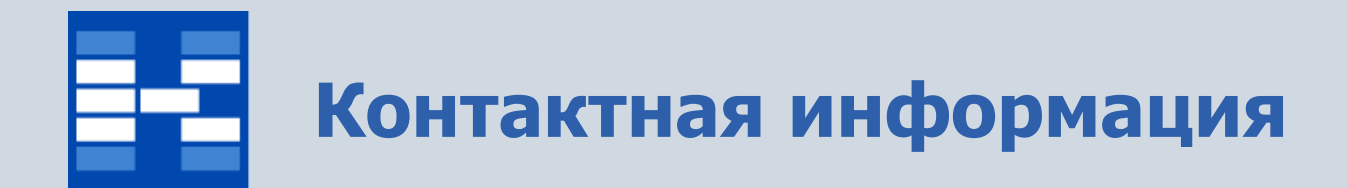

### **Компания «Геликон Про» Пермь, Лебедева 25Б +7(342) 2618-599, 2618-464**

**[info@gelicon.biz](mailto:info@gelicon.biz) [www.gelicon.biz](http://www.gelicon.biz/) [www.capitalcse.ru](http://www.capitalcse.ru/)**